МИНИСТЕРСТВО ОБРАЗОВАНИЯ И НАУКИ РОССИЙСКОЙ ФЕДЕРАЦИИ Федеральное государственное бюджетное образовательное учреждение высшего образования «Новосибирский государственный архитектурностроительный университет (Сибстрин)

Кафедра информационный систем и технологий

Выпускная квалификационная работа на тему:

**Применение метода фотограмметрии для моделирования архитектурных сооружений**

> Выполнила: студентка 410 группы Тазова П. А. Научный руководитель: к.п.н., доцент Бессонова Н. В.

Новосибирск, 2022

# **АКТУАЛЬНОСТЬ**

Актуальность данной темы обусловливается тем, что параметрическое моделирование с использованием фотограмметрии позволяет *достаточно подлинно* и *быстро* выявить по снимкам исследуемого здания его форму, размеры и пространственное положение в заданной системе координат, что позволит построить модель лабораторного корпуса НГАСУ (Сибстрин) для дальнейшего использования в проектах вуза.

# **ЦЕЛЬ**

 **применение метода фотограмметрии для создания параметрической модели здания в** *Autodesk Revit* **и** *Renga***, используя полигональную модель**

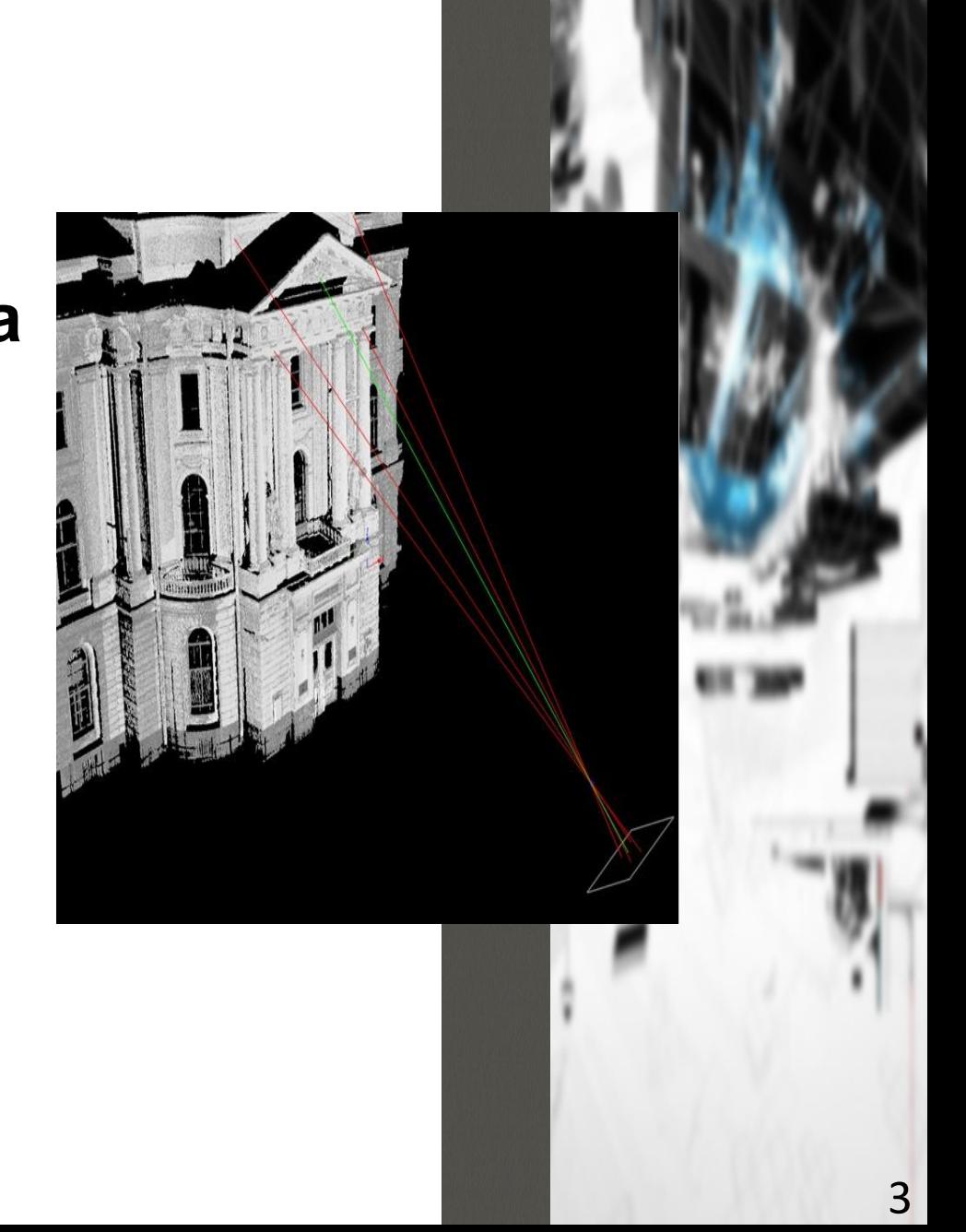

# **ЗАДАЧИ**

**изучить теоретические основы метода фотограмметрии 1**

**подобрать программное обеспечение и изучить основы их работы 2**

**произвести съемку архитектурного объекта с помощью квадрокоптера 3**

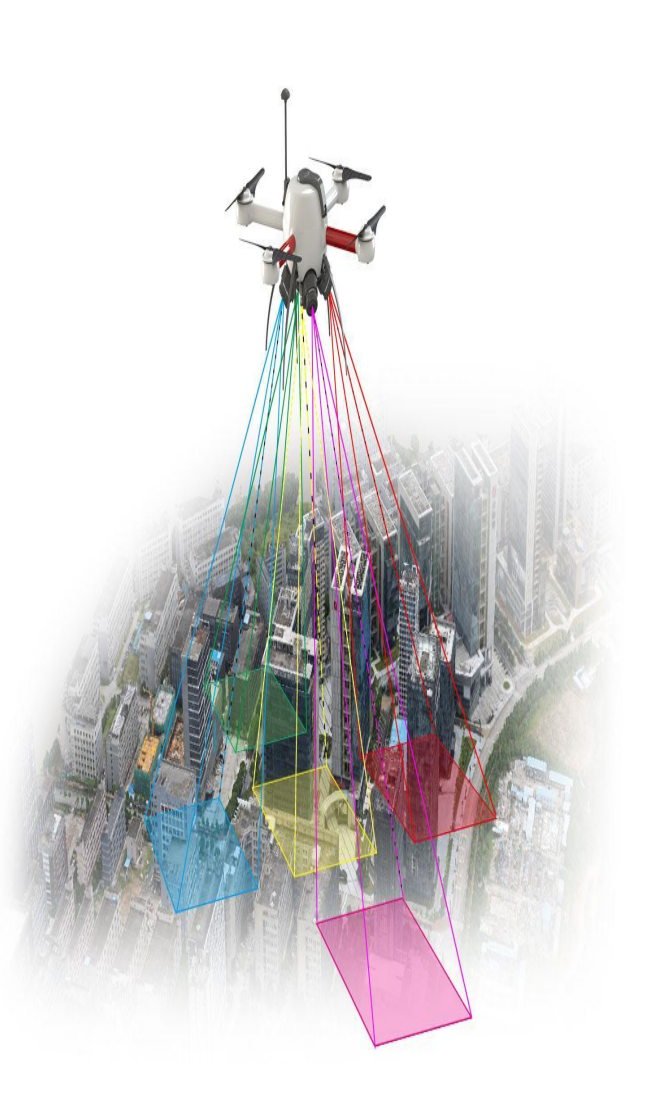

**апробировать метод фотограмметрии для получения точных данных 5 4**

**выполнить моделирование архитектурного объекта в** *Autodesk Revit*

**ознакомиться с российской** *BIM***системой** *Renga* **и выполнить моделирование 6**

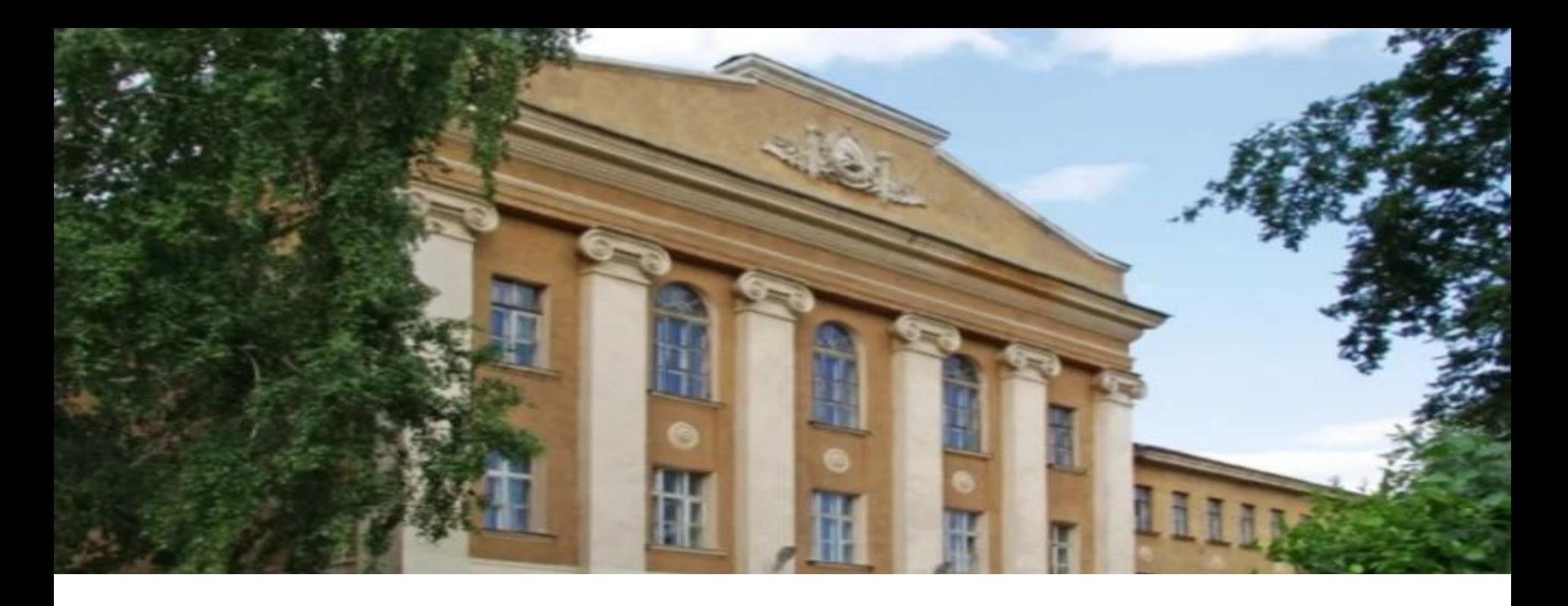

**Объектом для изучения** и демонстрации возможностей метода фотограмметрии является здание *лабораторного корпуса НГАСУ (Сибстрин),* **предметом исследования** являются полученные *снимки архитектурного объекта* с помощью квадрокоптера.

на основе аэросъемки, позволяющая повысить точность моделирования архитектурного объекта и сократить сроки моделирования. Проведён сравнительный анализ инструментов и методов моделирования нетиповых зданий в *Revit* и *Renga*.

Применена

методика создания

трехмерной модели здания

# **НАУЧНАЯ НОВИЗНА**

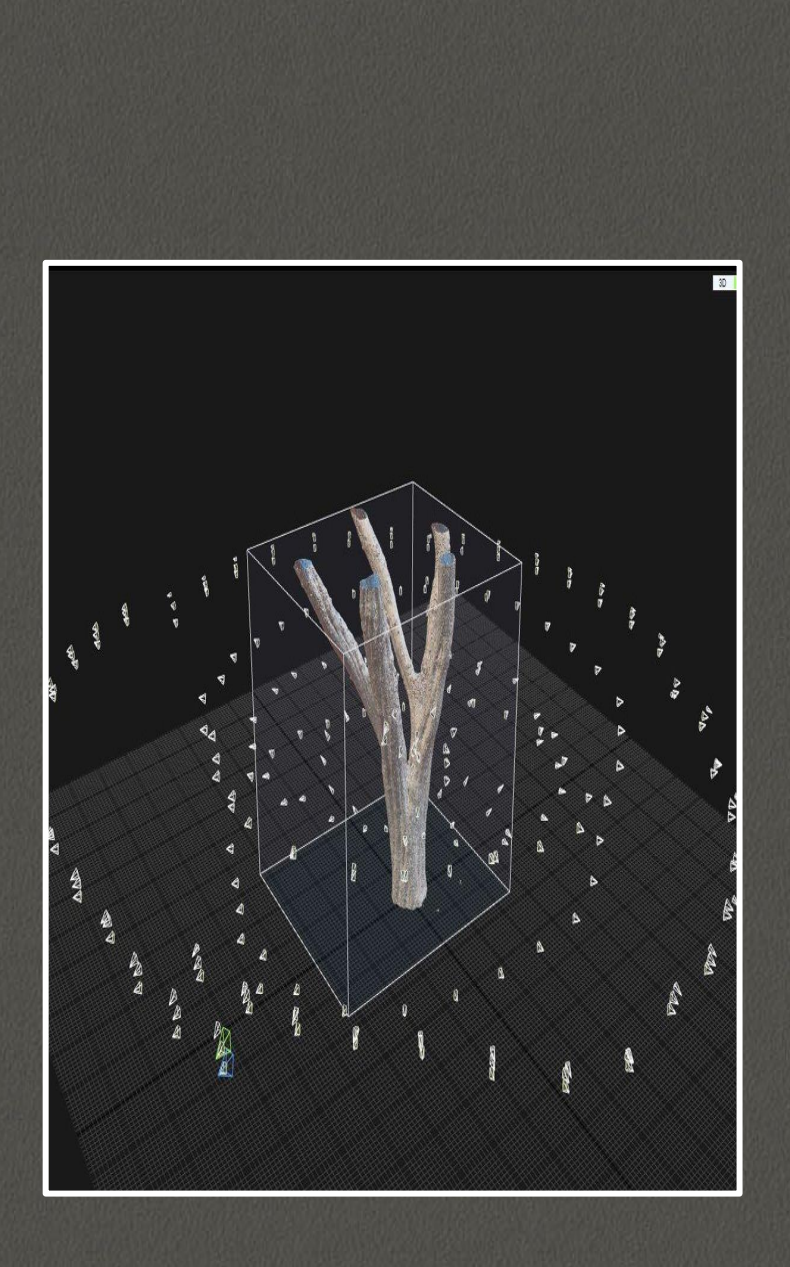

# *OOTOFPAMMETP* ИЯ

- это научнотехническая дисциплина, которая занимается определением характеристик объектов, таких как форма, размеры, положение в пространстве, по их изображениям.

## **ПРИМЕНЕНИЕ ФОТОГРАММЕТРИ И**

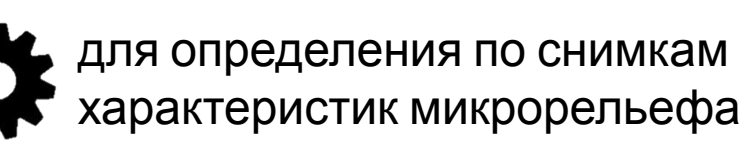

для определения характеристик движущихся объектов

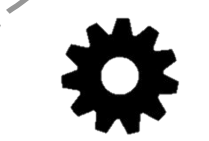

при гидротехнических, геологических, географических изысканиях и исследованиях

для определения деформаций сооружений, происходящих в ходе эксплуатации и с течением

времени

для лечения сетчатки глаз и установки контактных линз, изготовления зубных протезов, изучения внутренних органов человека и его внешней формы

> при изысканиях железных и автомобильных дорог, трасс и трубопроводов

> > для фиксации и составления плана дорожно-транспортного происшествия

> > > при реставрации памятников тектуры

8

## ПРЕИМУЩЕСТВА И **НЕДОСТАТКИ ФОТОГРАММЕТРИИ**

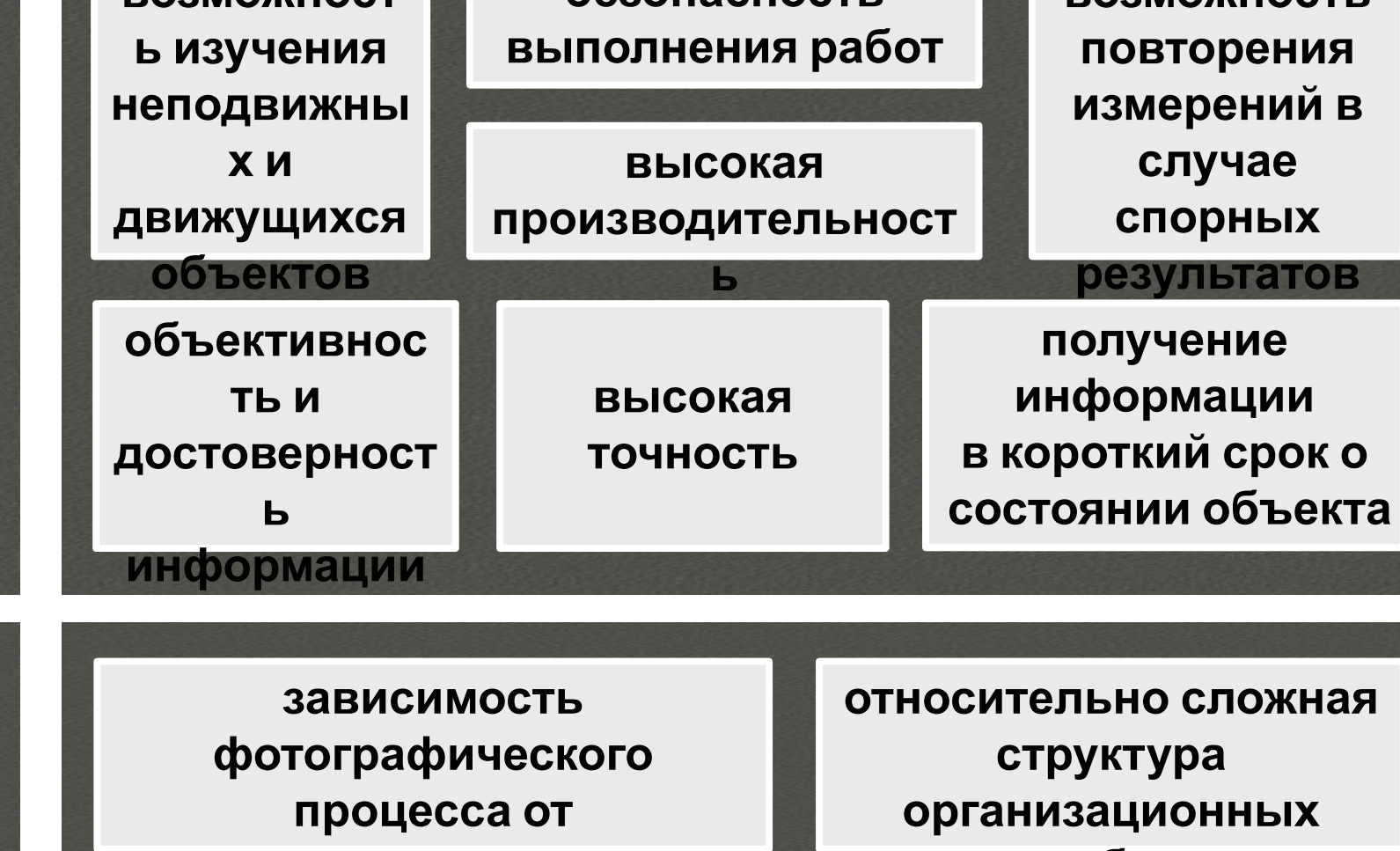

papo

**безопасность** 

# ОБОРУДОВАНИЕ И ПО

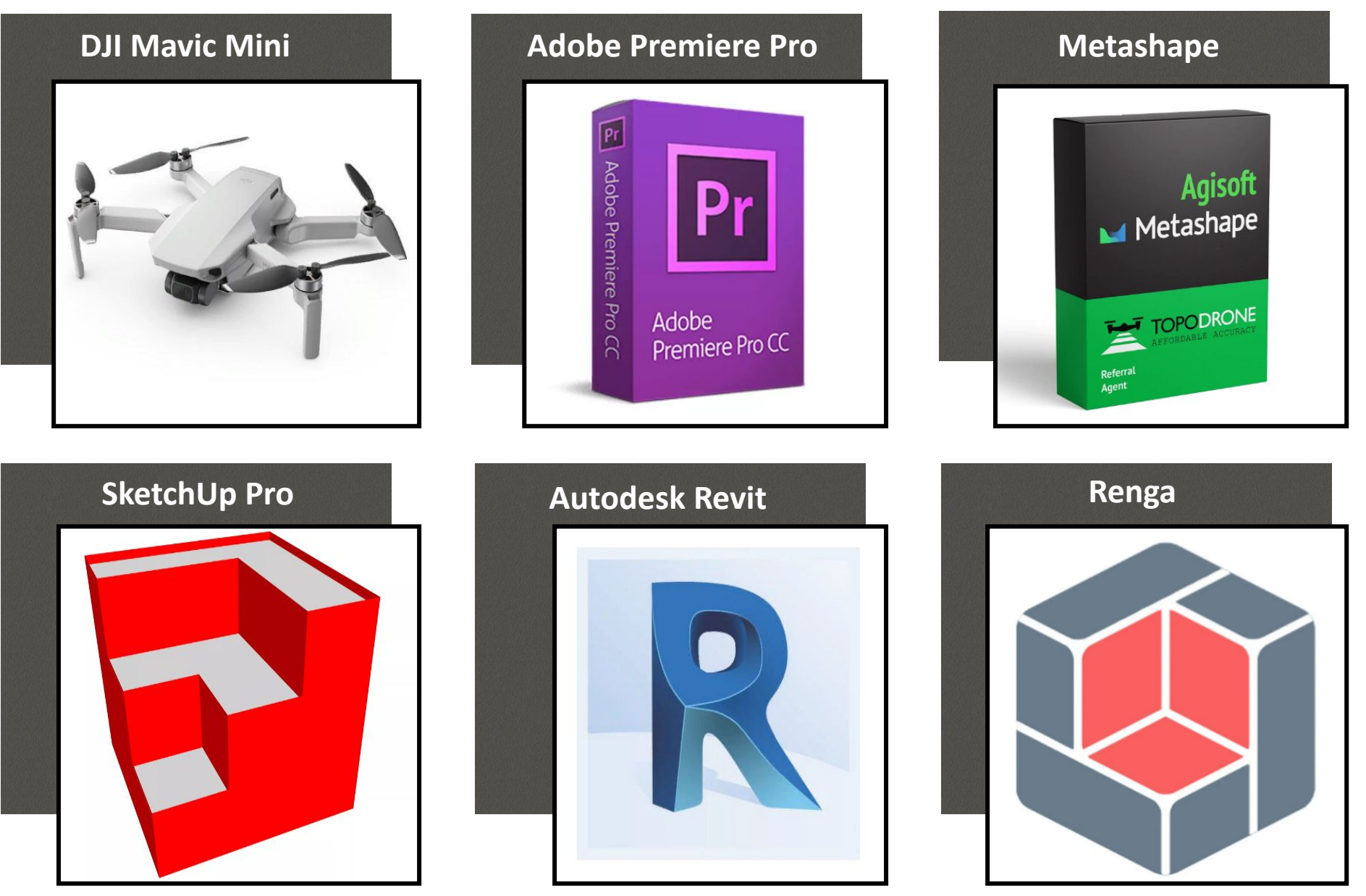

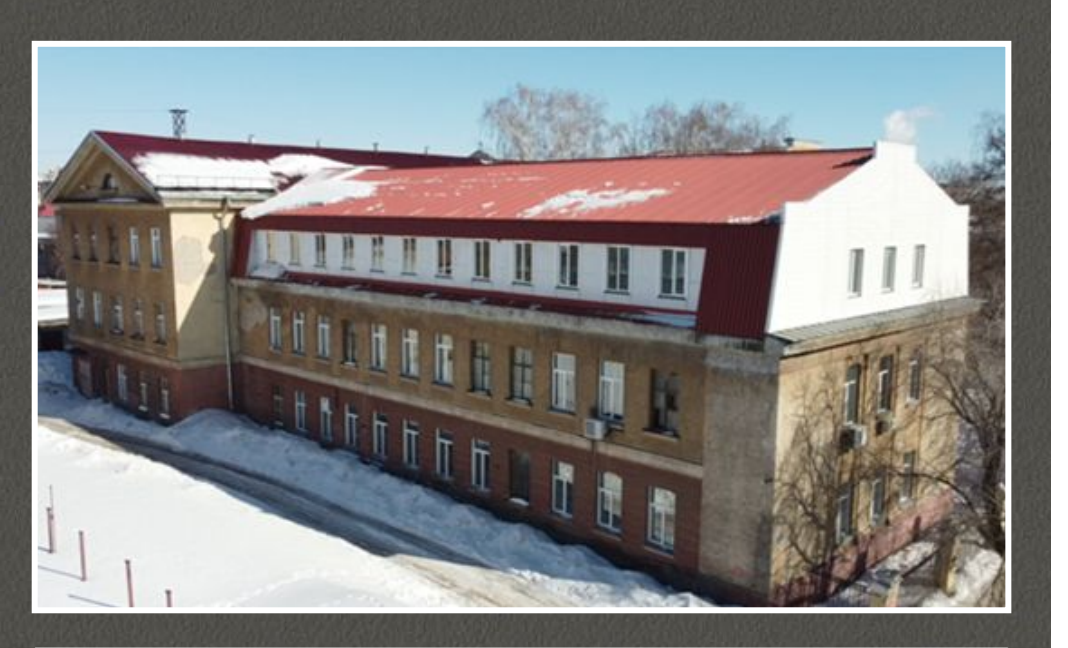

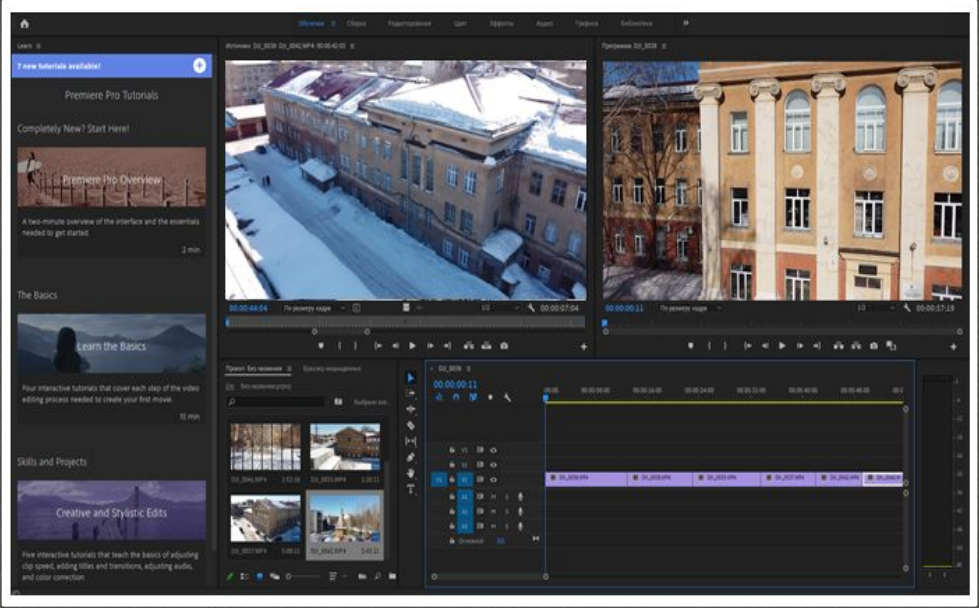

## **СОЗДАНИЕ ПОЛИГОНАЛЬНОЙ** *3D***-МОДЕЛИ**

## **1 этап**

съемка видео здания с помощью **квадрокоптера**

## **2 этап**

видео загружается в *Adobe Premiere Pro* для получения необходимых кадров

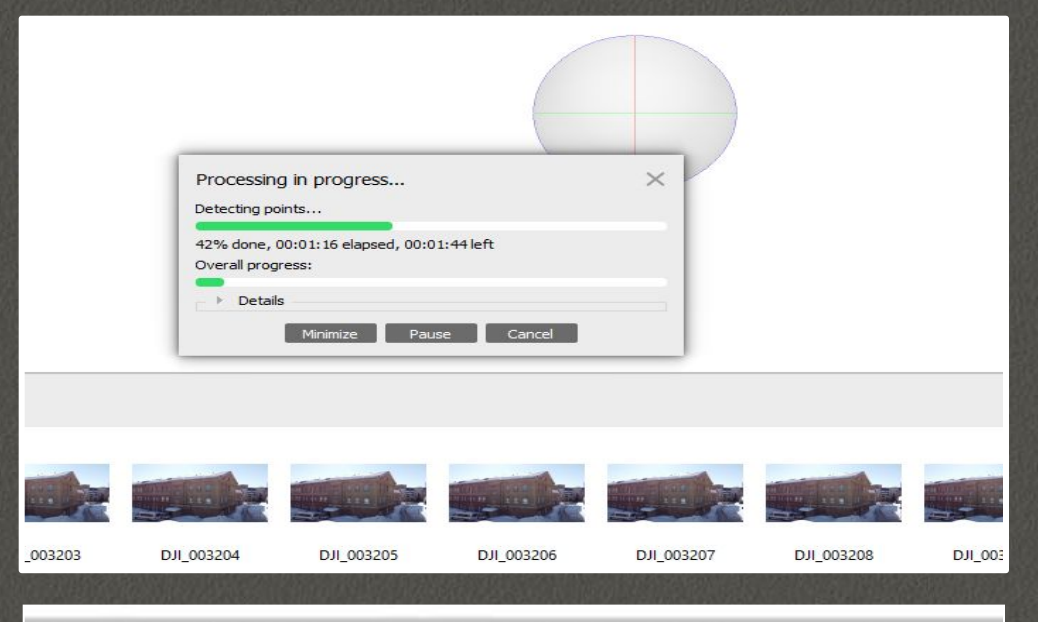

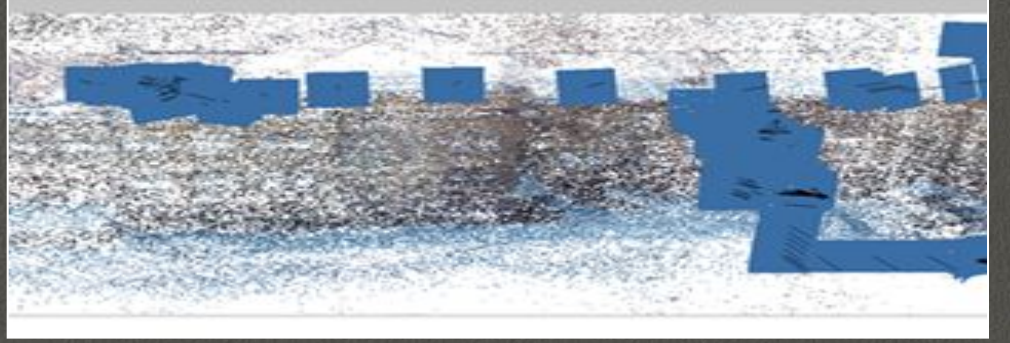

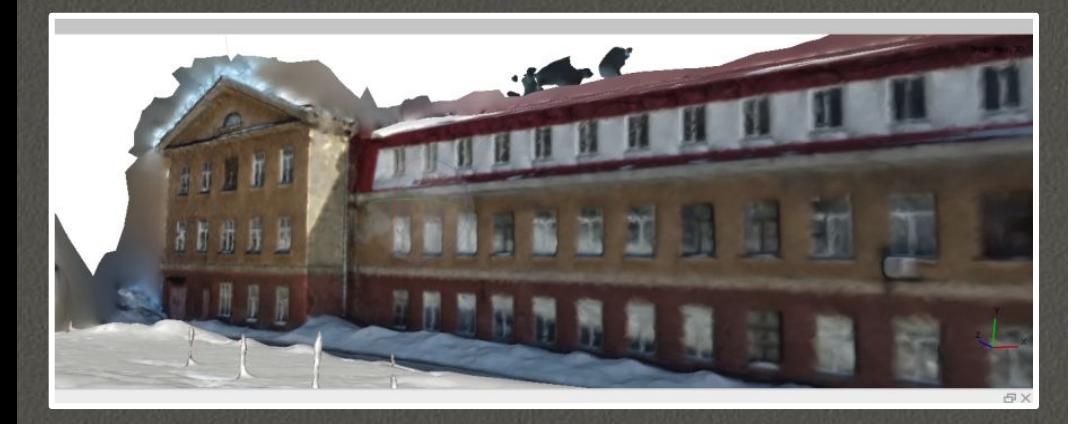

## **СОЗДАНИЕ ПОЛИГОНАЛЬНОЙ** *3D***-МОДЕЛИ**

## **3 этап**

для построения трехмерной модели из выбранных кадров использовалась программа *Metashape*, по полученному облаку точек выстраивается *3D*модель с ландшафтом

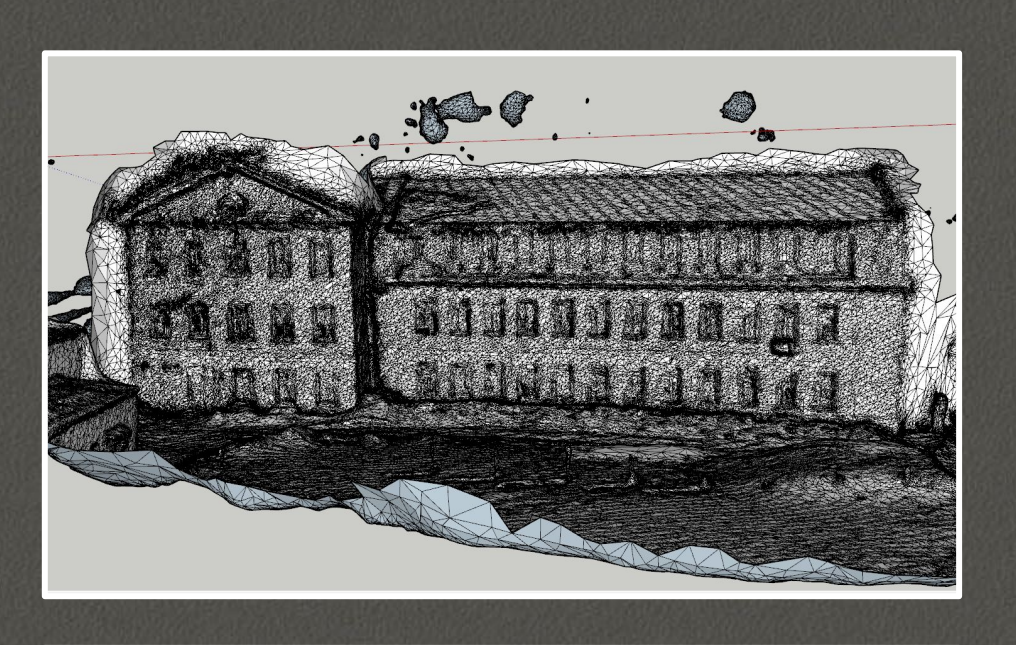

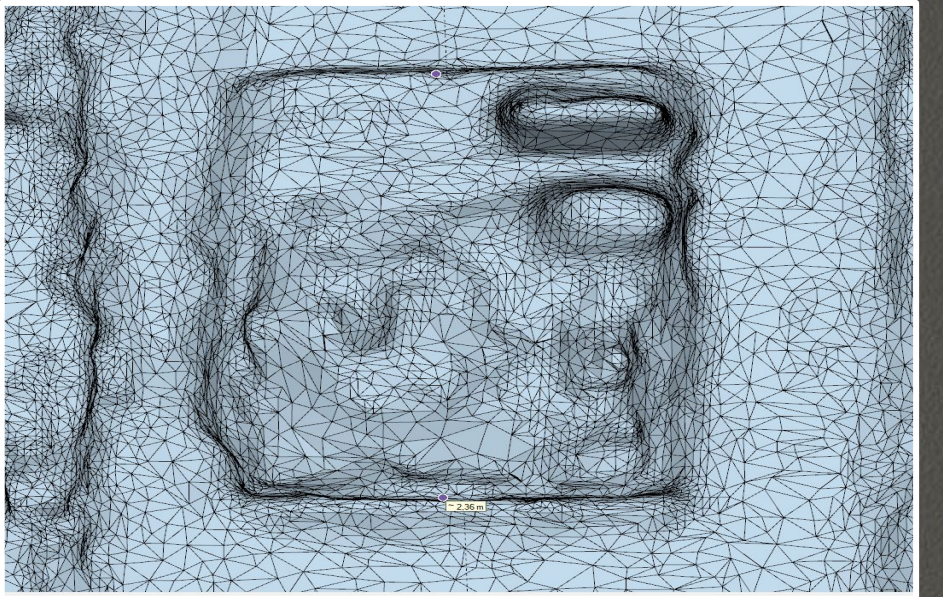

## **СОЗДАНИЕ ПОЛИГОНАЛЬНОЙ** *3D***-МОДЕЛИ**

## **4 этап**

в программе *SketchUp Pro*, по полученной модели, можно получить необходимые размеры здания, инструментом «Рулетка» производятся замеры элементов

#### СОЗДАНИЕ ПАРАМЕТРИЧЕСКОЙ ЗО МОДЕЛИ ПОСТРОЕНИЕ ОСЕЙ И УРОВНЕЙ

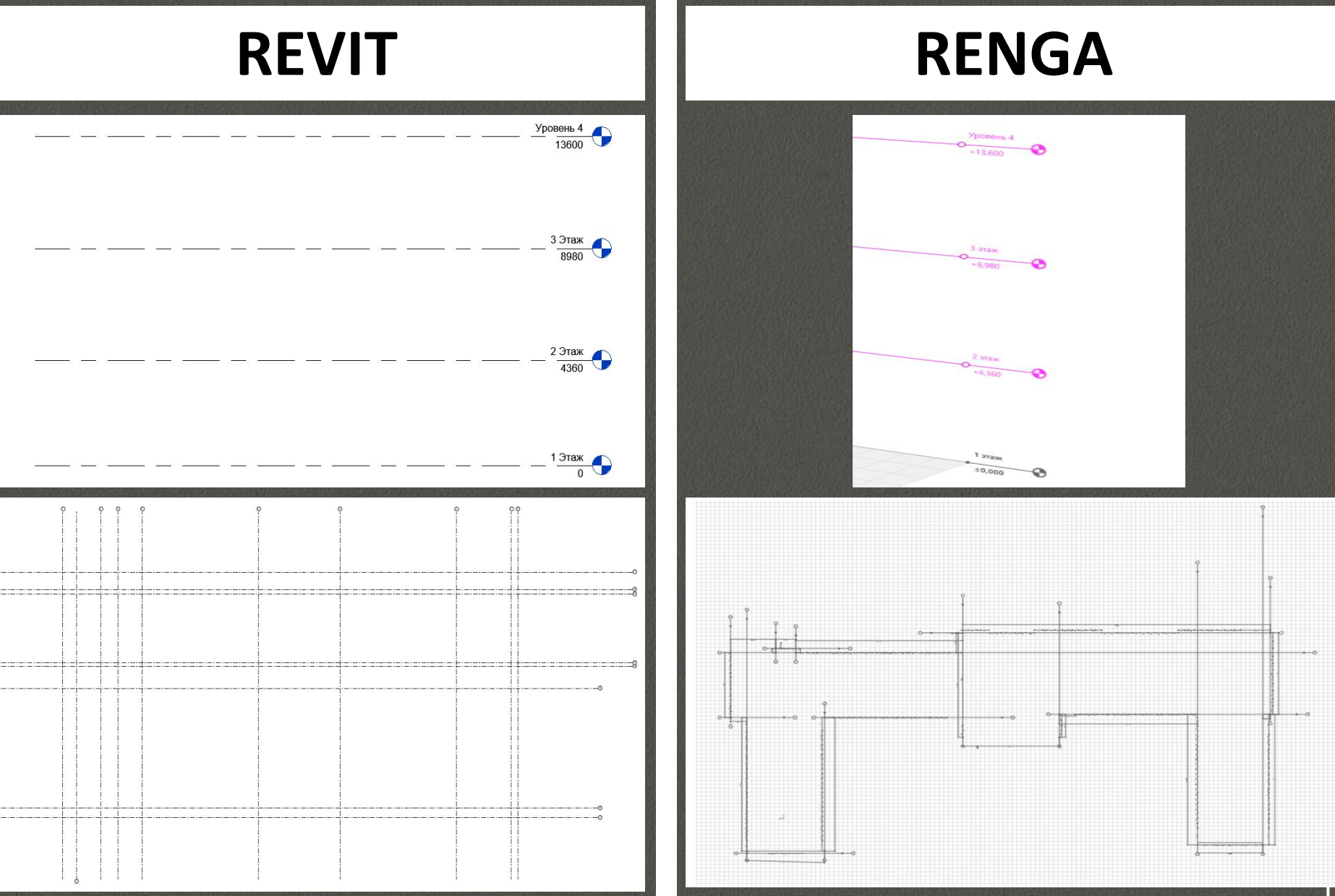

#### **СОЗДАНИЕ ПАРАМЕТРИЧЕСКОЙ 3D МОДЕЛИ РАЗМЕЩЕНИЕ СТЕН**

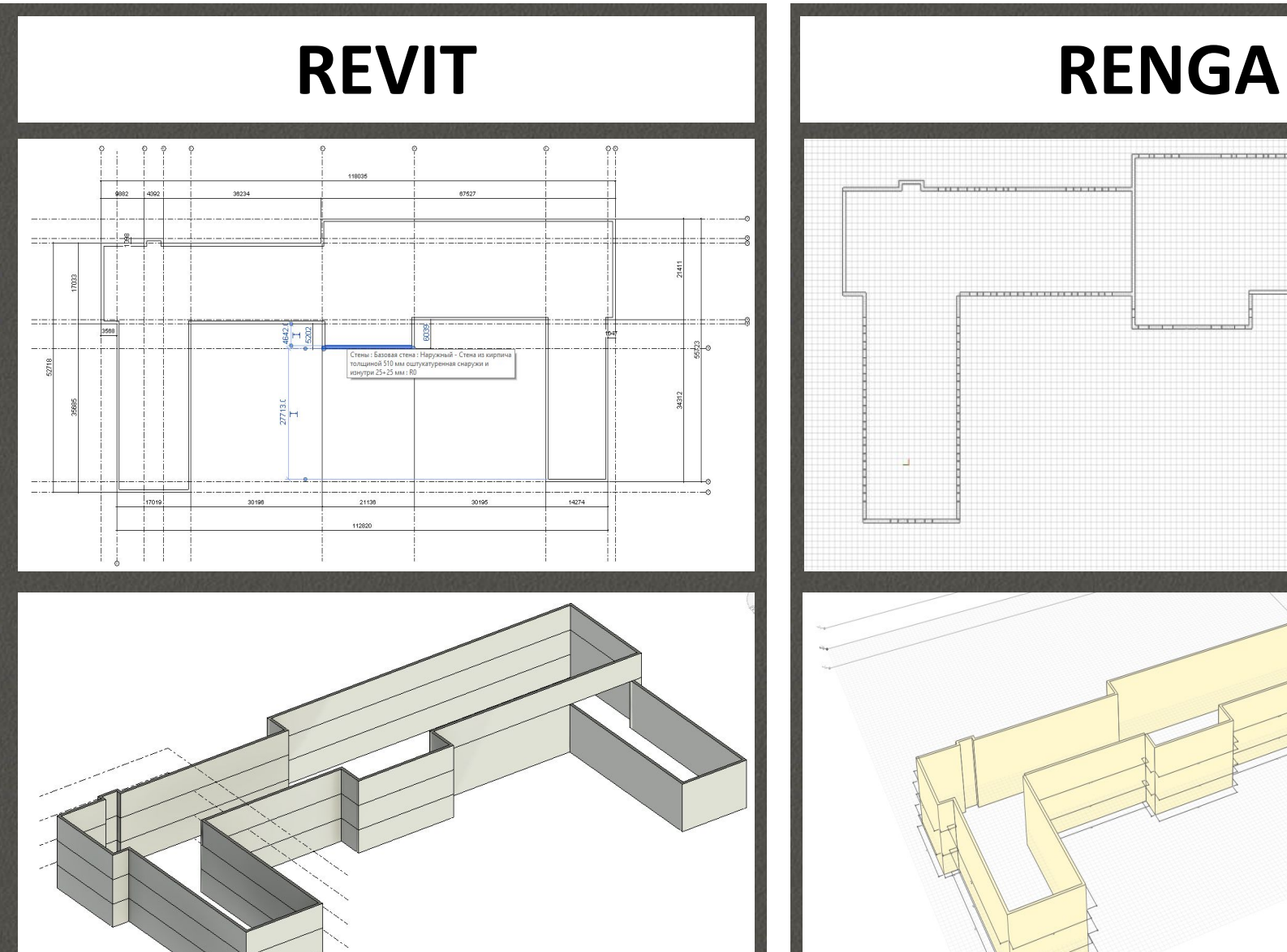

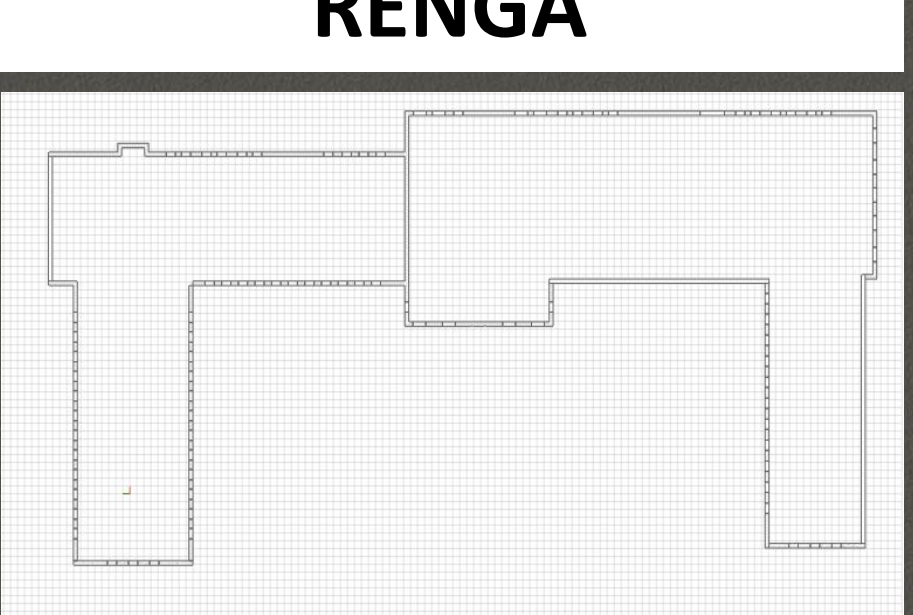

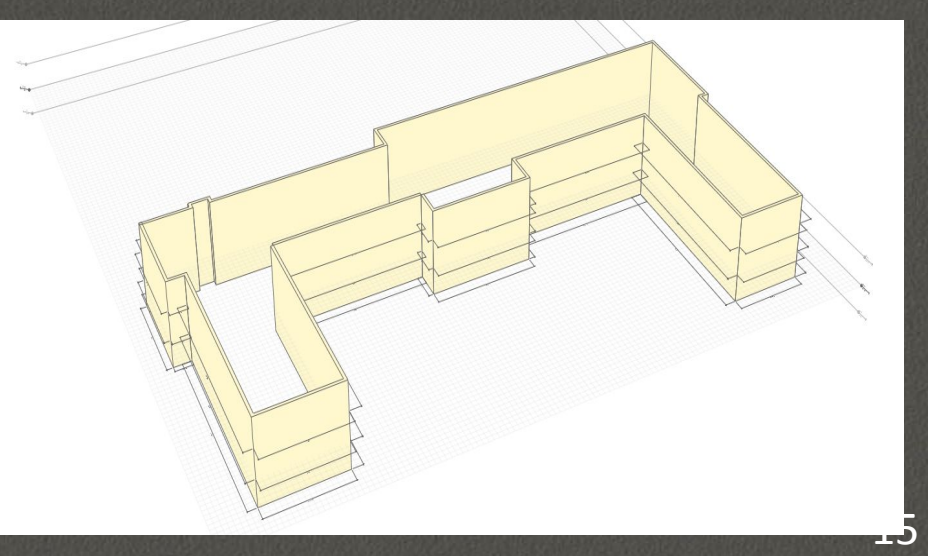

### **СОЗДАНИЕ ПАРАМЕТРИЧЕСКОЙ 3D МОДЕЛИ СОЗДАНИЕ ОКОН**

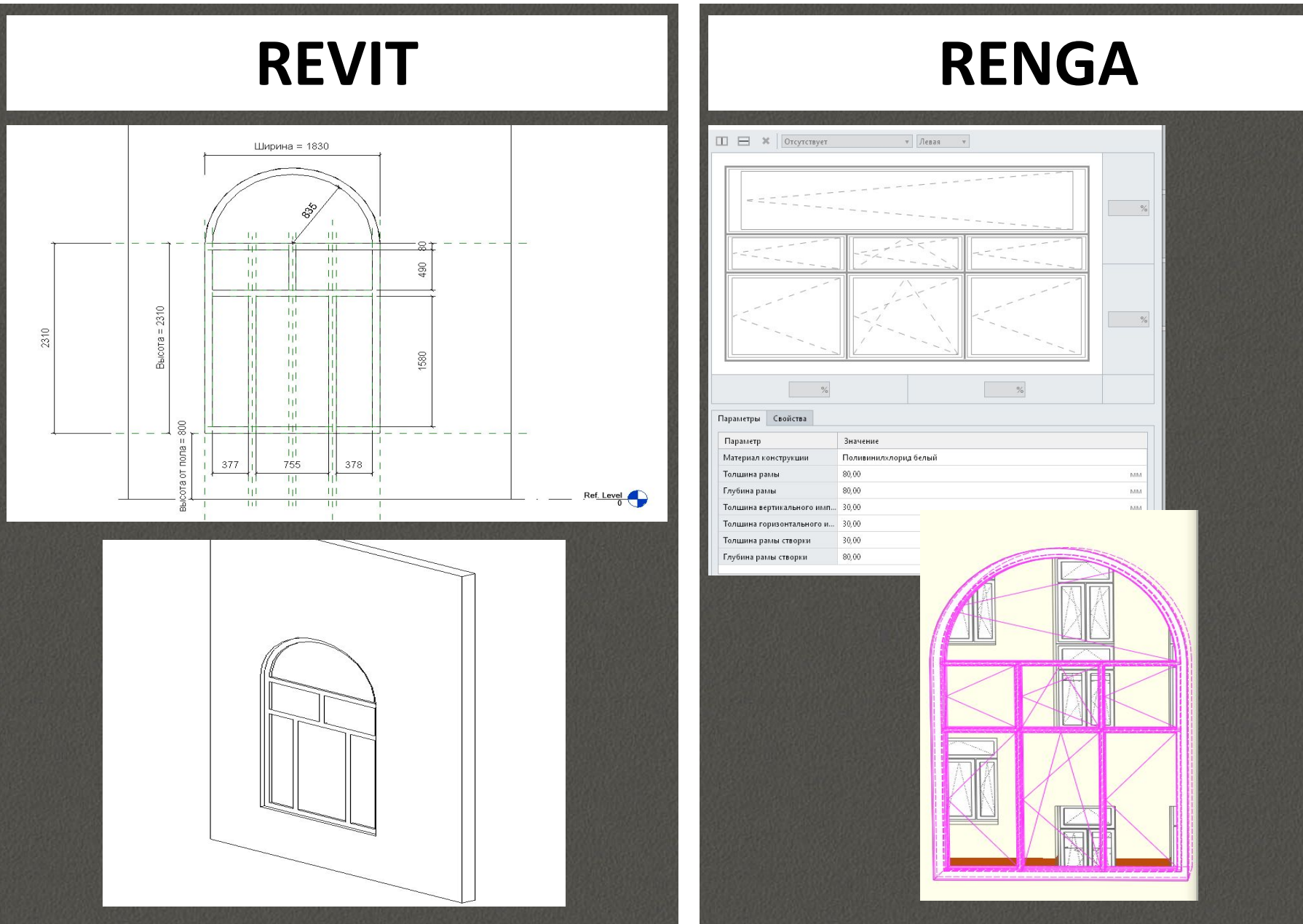

#### **СОЗДАНИЕ ПАРАМЕТРИЧЕСКОЙ 3D МОДЕЛИ СОЗДАНИЕ КЛАССИЧЕСКИХ ДВЕРЕЙ**

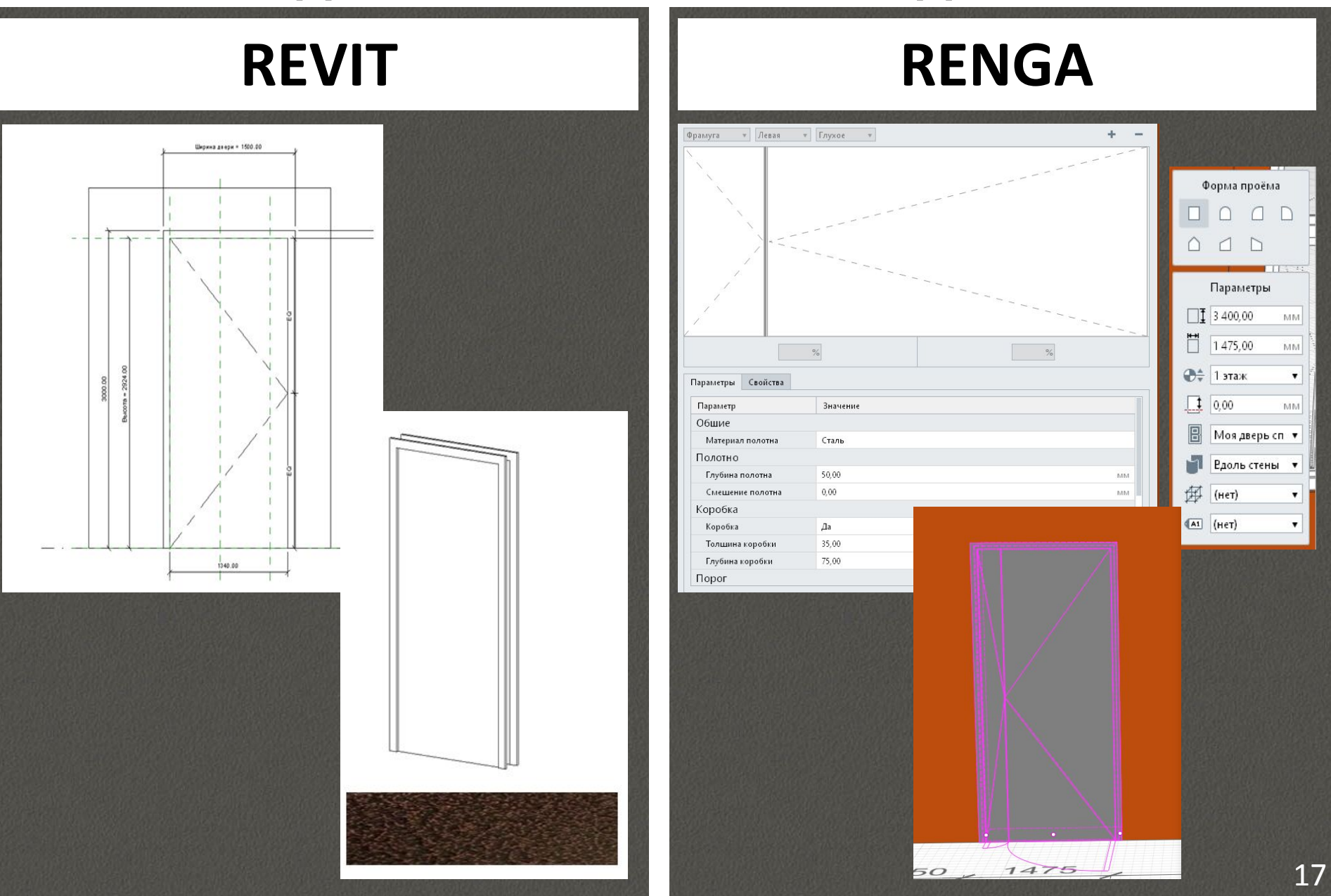

### СОЗДАНИЕ ПАРАМЕТРИЧЕСКОЙ ЗО МОДЕЛИ СОЗДАНИЕ ГЛАВНОЙ ДВЕРИ

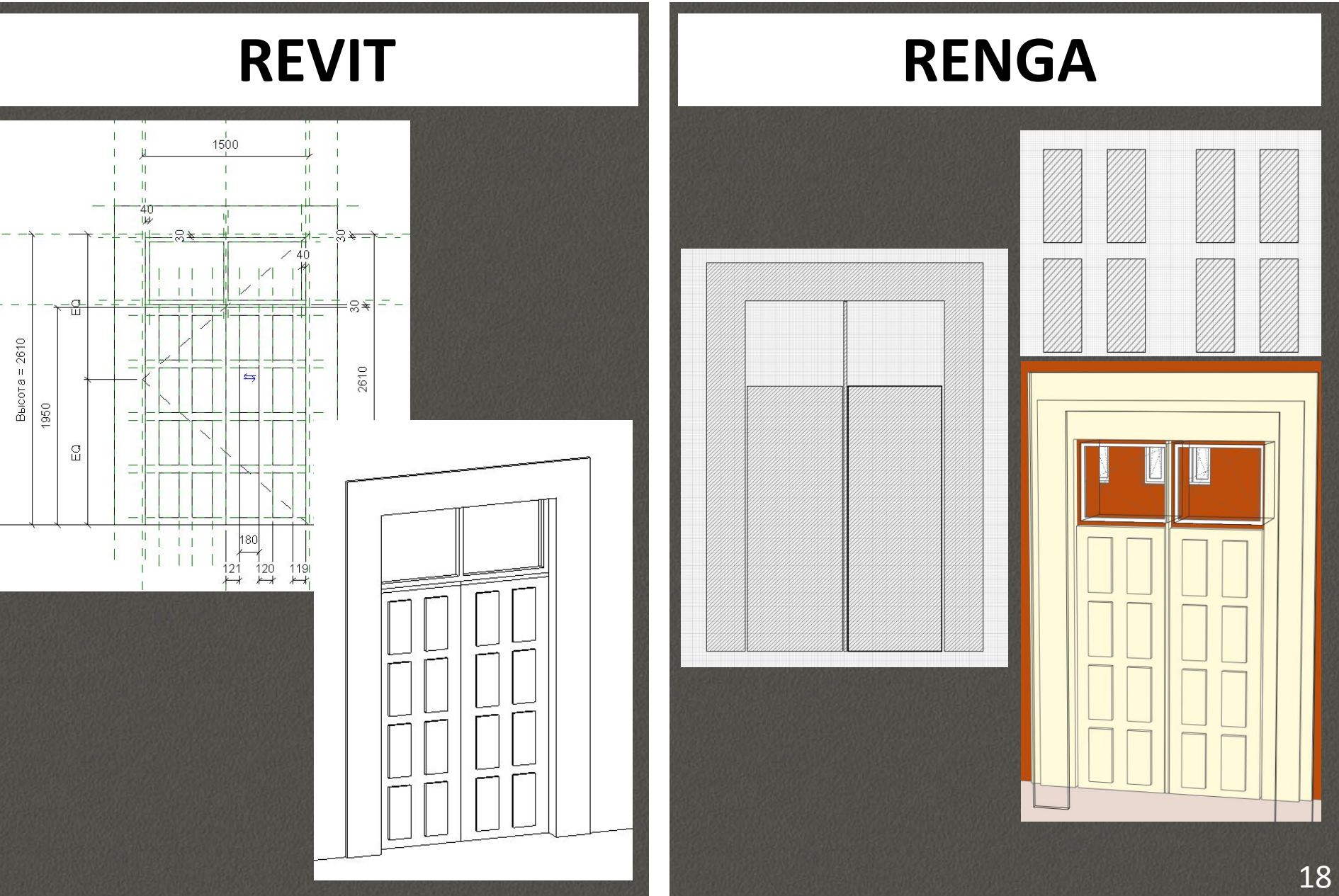

#### СОЗДАНИЕ ПАРАМЕТРИЧЕСКОЙ ЗО МОДЕЛИ ИЗМЕНЕНИЕ ПРОФИЛЯ СТЕН

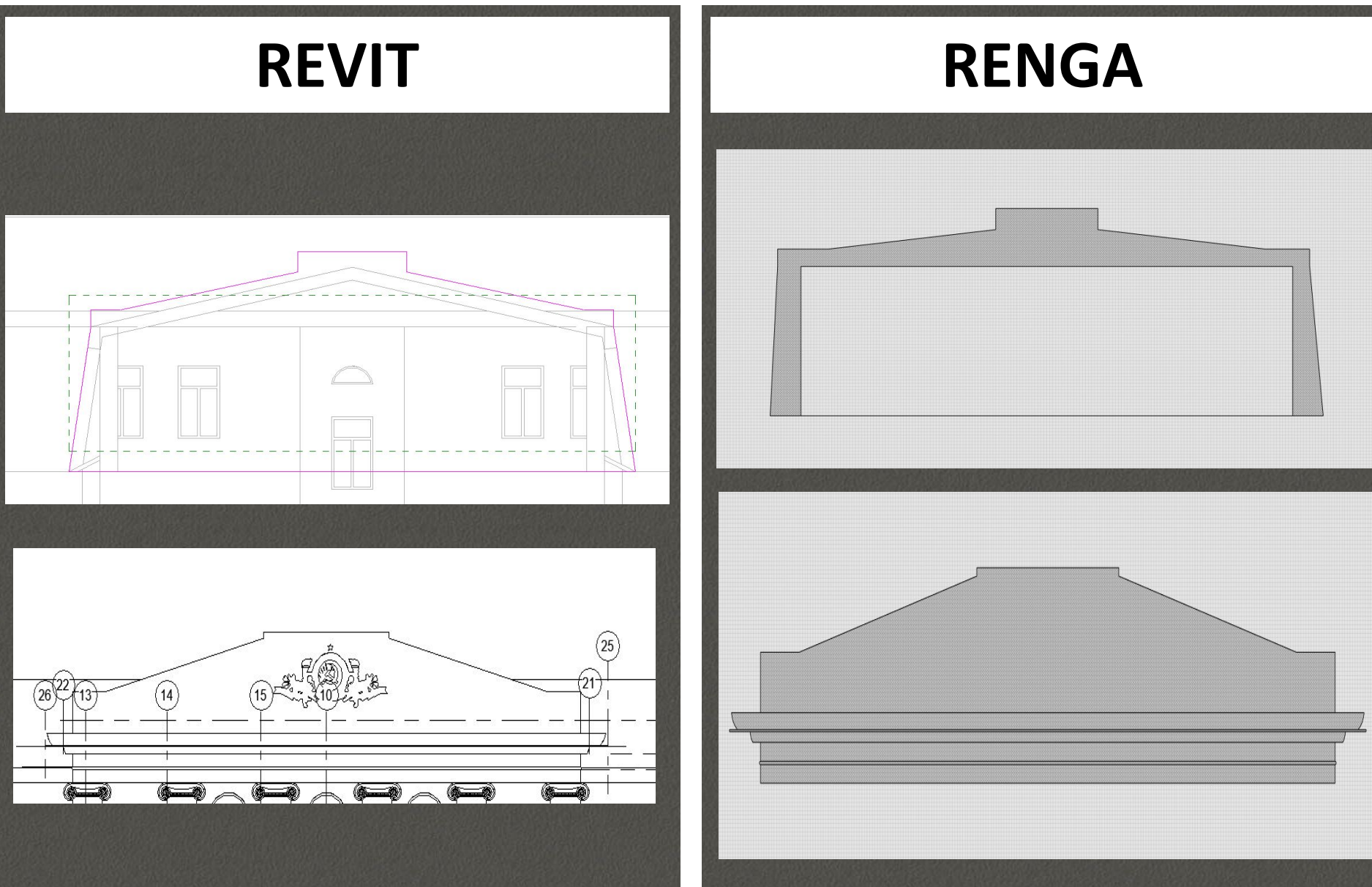

### **СОЗДАНИЕ ПАРАМЕТРИЧЕСКОЙ 3D МОДЕЛИ СОЗДАНИЕ КРЫШИ**

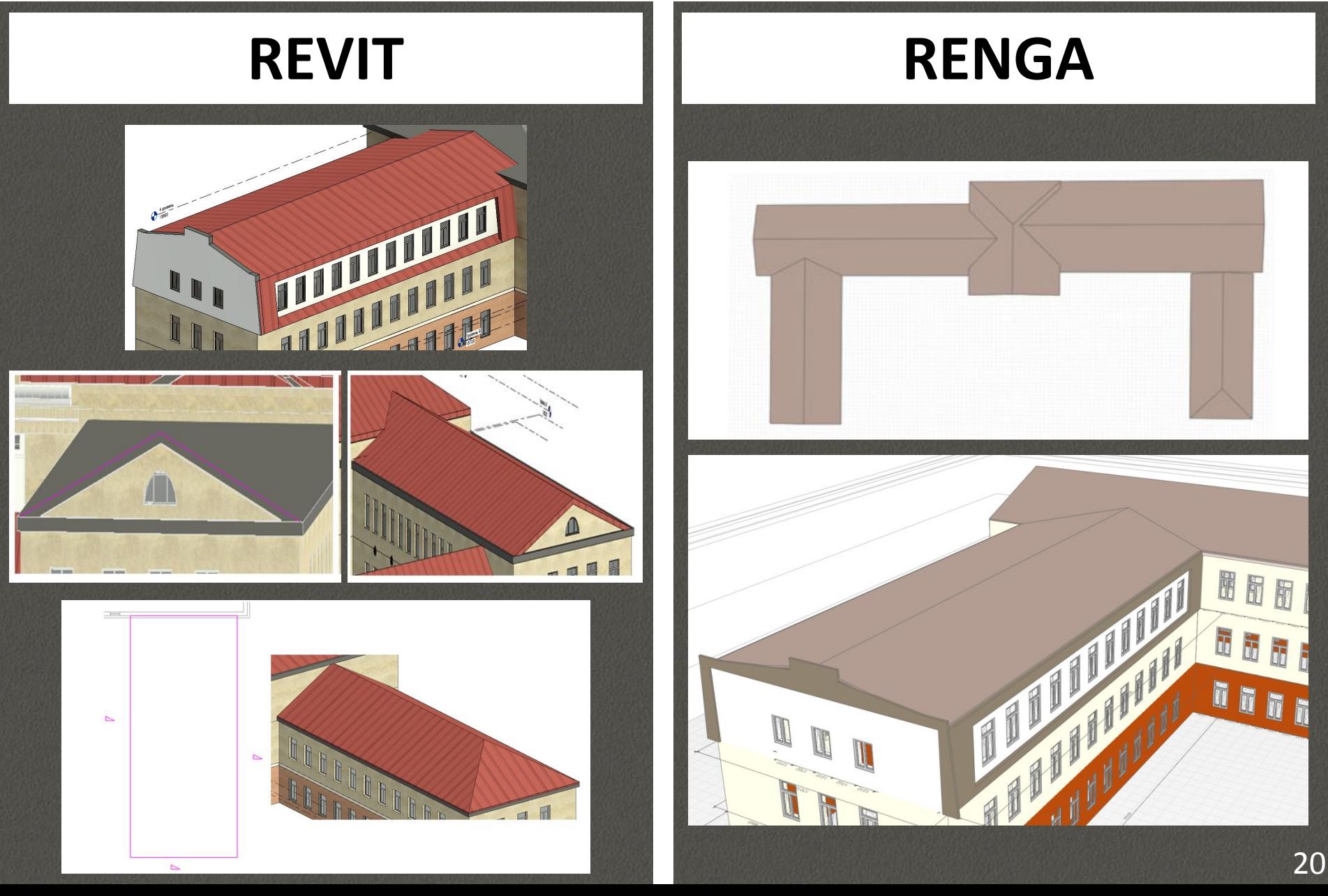

### **СОЗДАНИЕ ПАРАМЕТРИЧЕСКОЙ 3D МОДЕЛИ СОЗДАНИЕ ЛЕСТНИЦЫ**

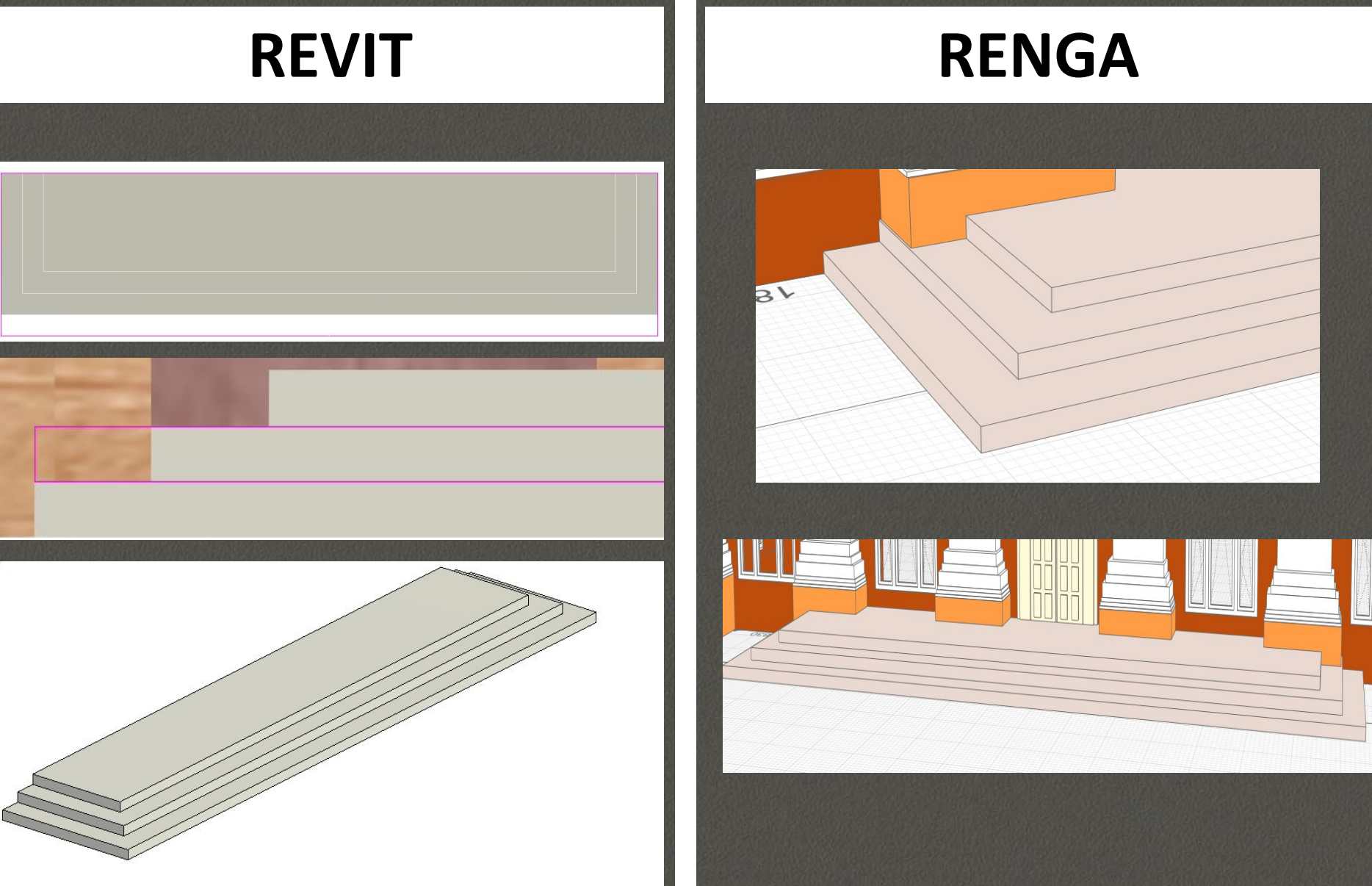

### **СОЗДАНИЕ ПАРАМЕТРИЧЕСКОЙ 3D МОДЕЛИ СОЗДАНИЕ КОЛОННЫ**

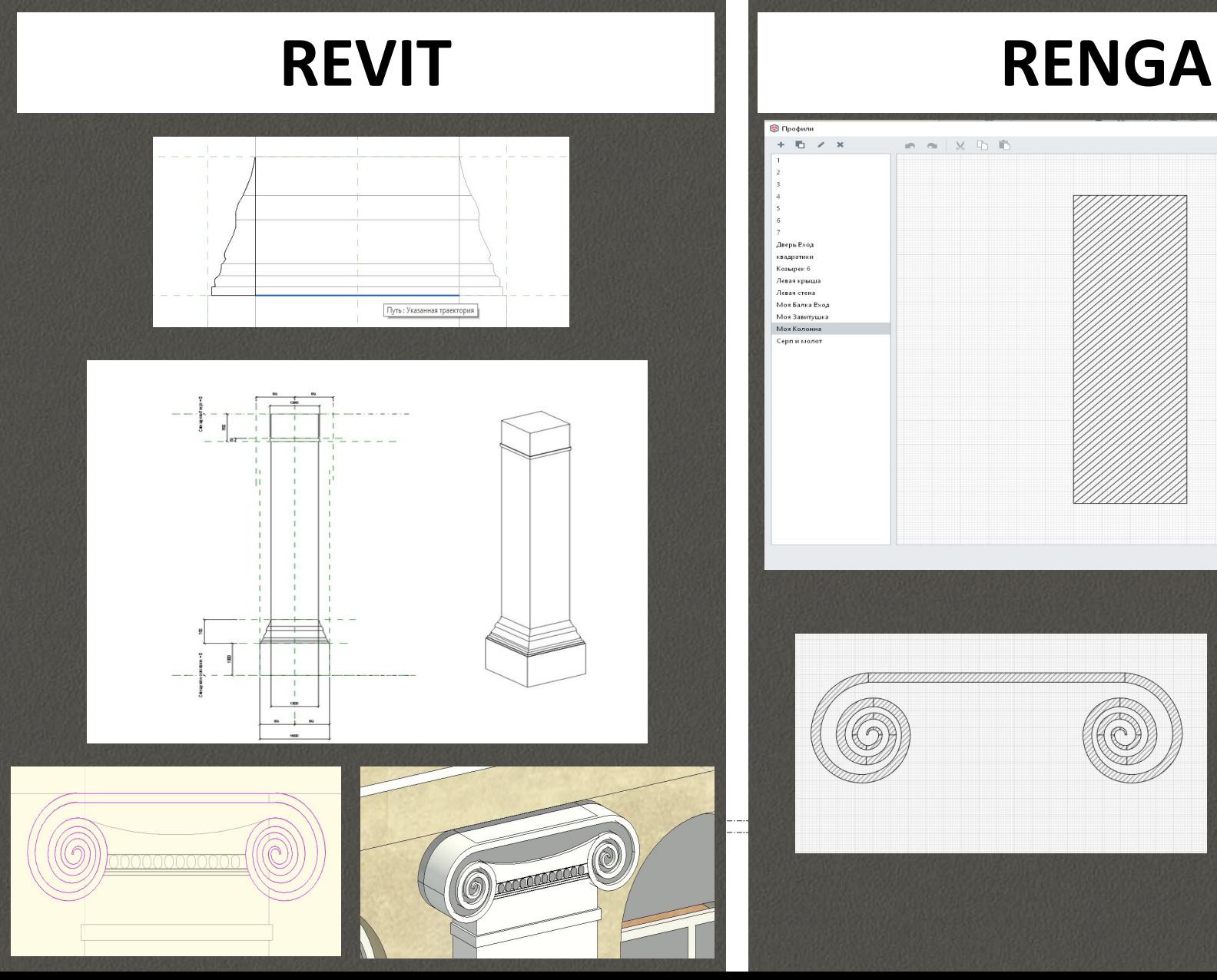

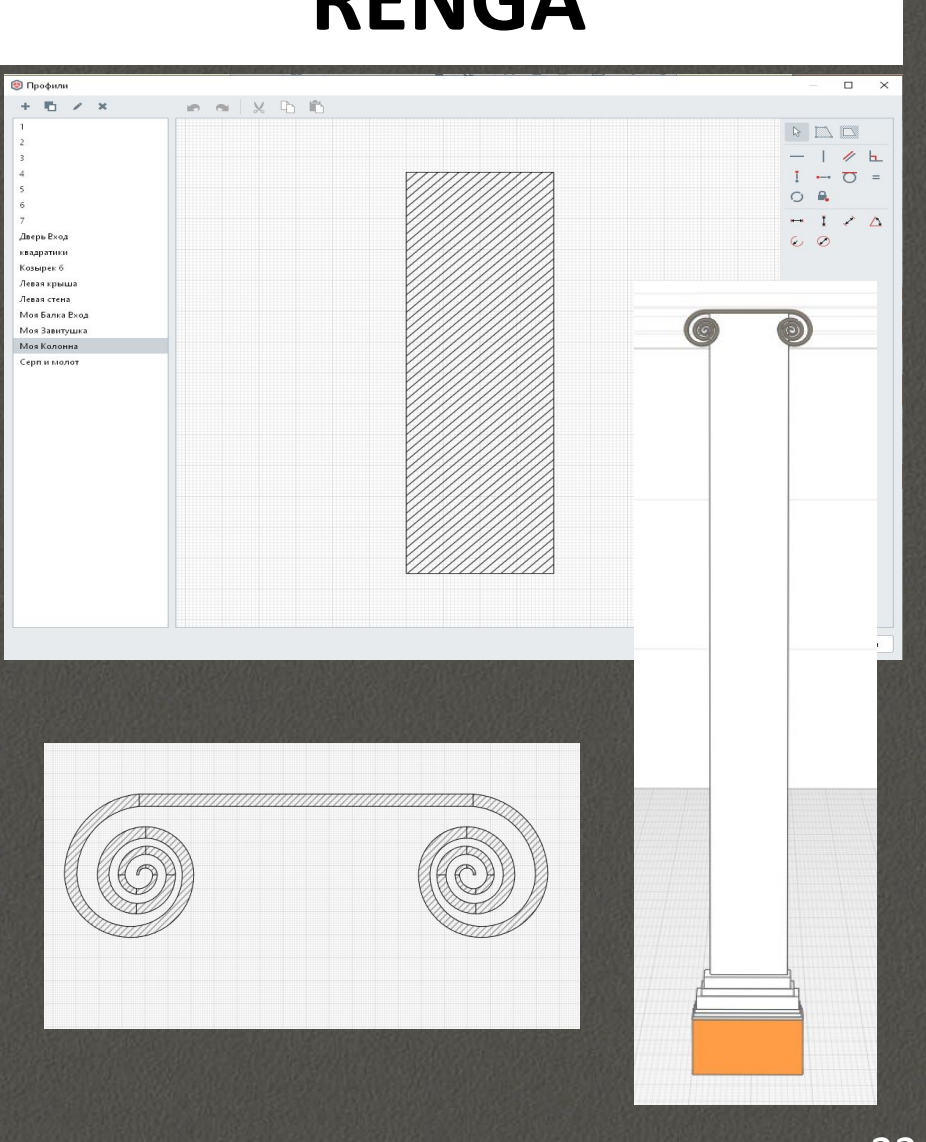

### **СОЗДАНИЕ ПАРАМЕТРИЧЕСКОЙ 3D МОДЕЛИ СОЗДАНИЕ БАРЕЛЬЕФА**

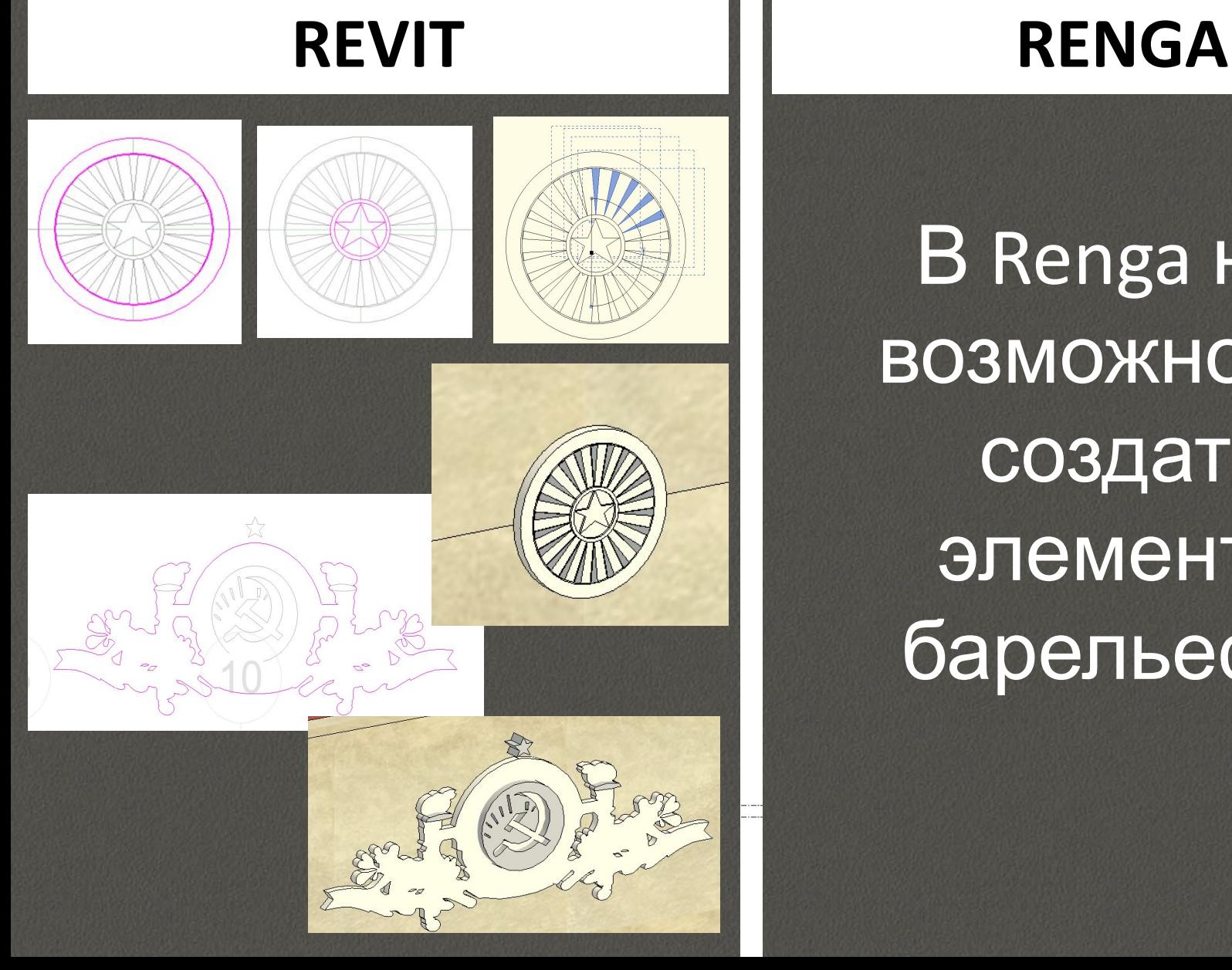

В Renga нет возможности создать элементы барельефа.

### **СОЗДАНИЕ ПАРАМЕТРИЧЕСКОЙ 3D МОДЕЛИ СОЗДАНИЕ МОЛДИНГА**

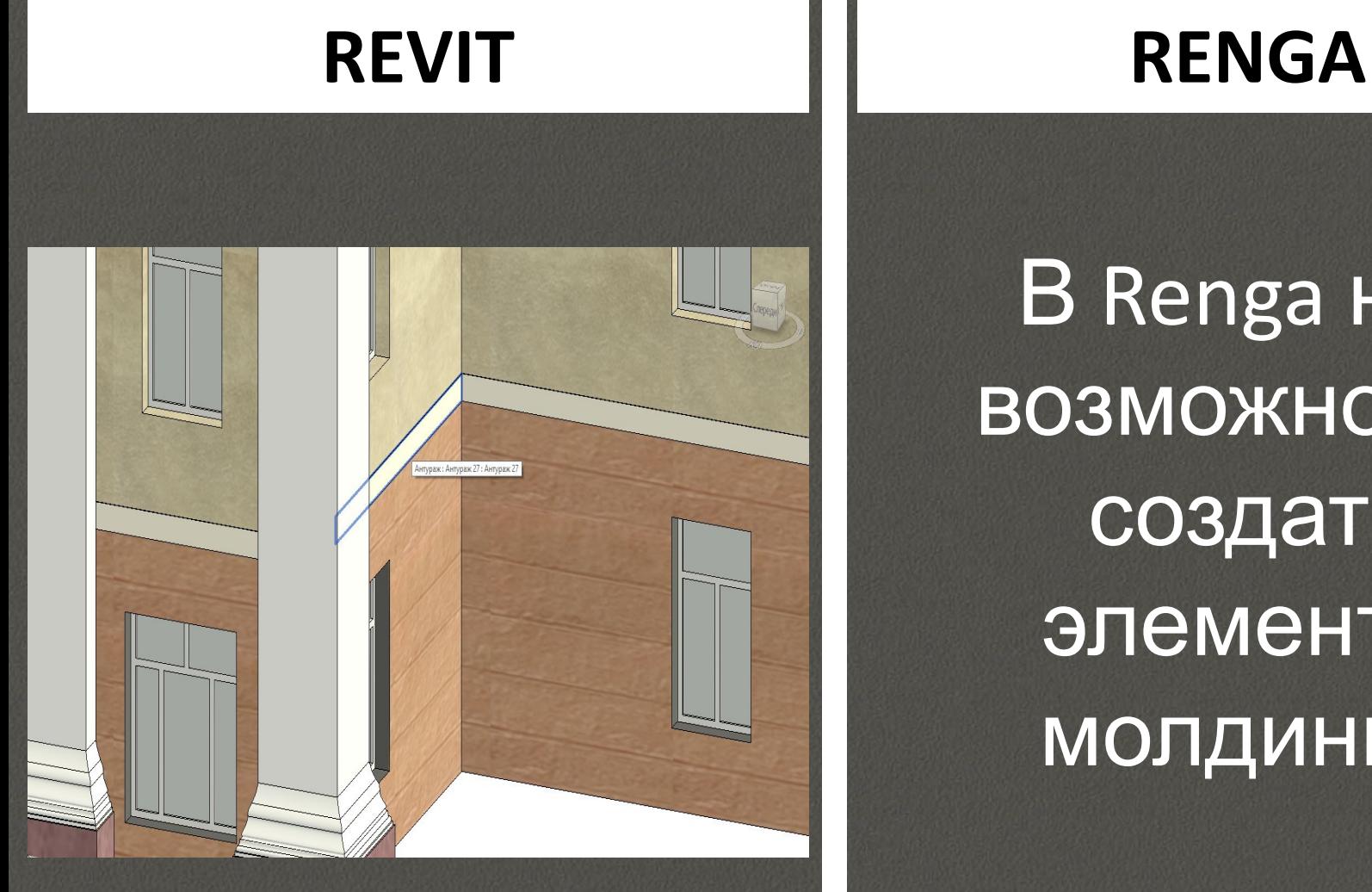

**В Renga нет** возможности создать элементы молдинга.

### **СОЗДАНИЕ ПАРАМЕТРИЧЕСКОЙ 3D МОДЕЛИ СОЗДАНИЕ МУСОРНОЙ УРНЫ**

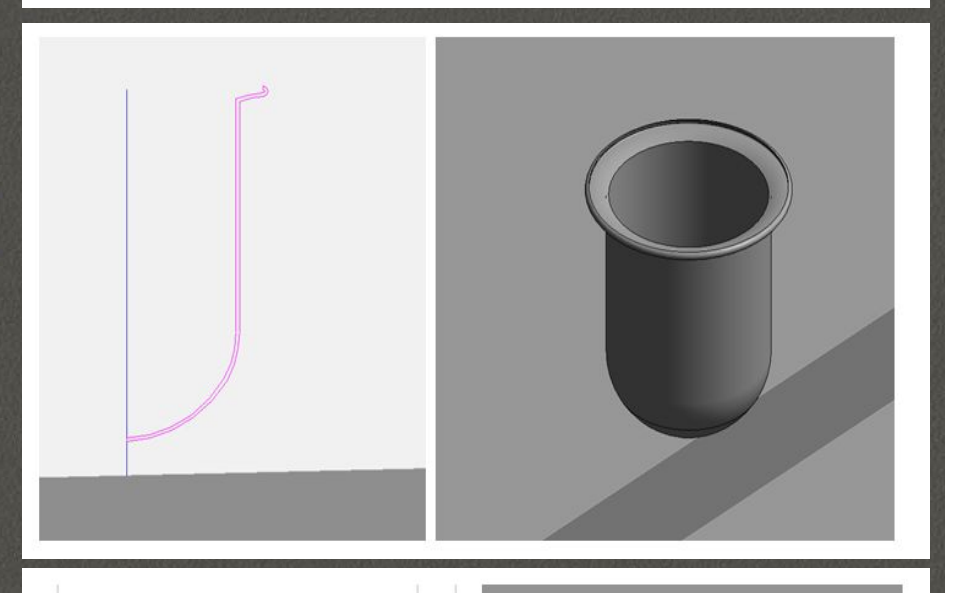

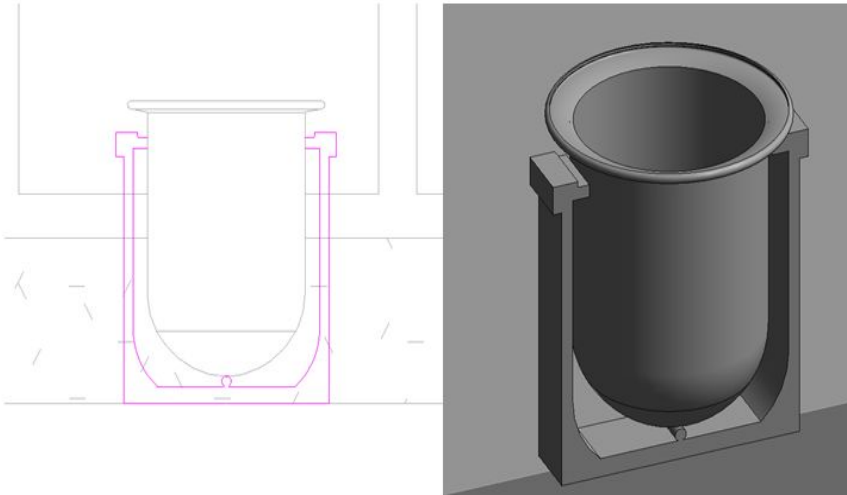

## **REVIT RENGA**

## В Renga нет возможности создать элементы вращения.

### **СОЗДАНИЕ ПАРАМЕТРИЧЕСКОЙ 3D МОДЕЛИ СОЗДАНИЕ КЛУМБЫ**

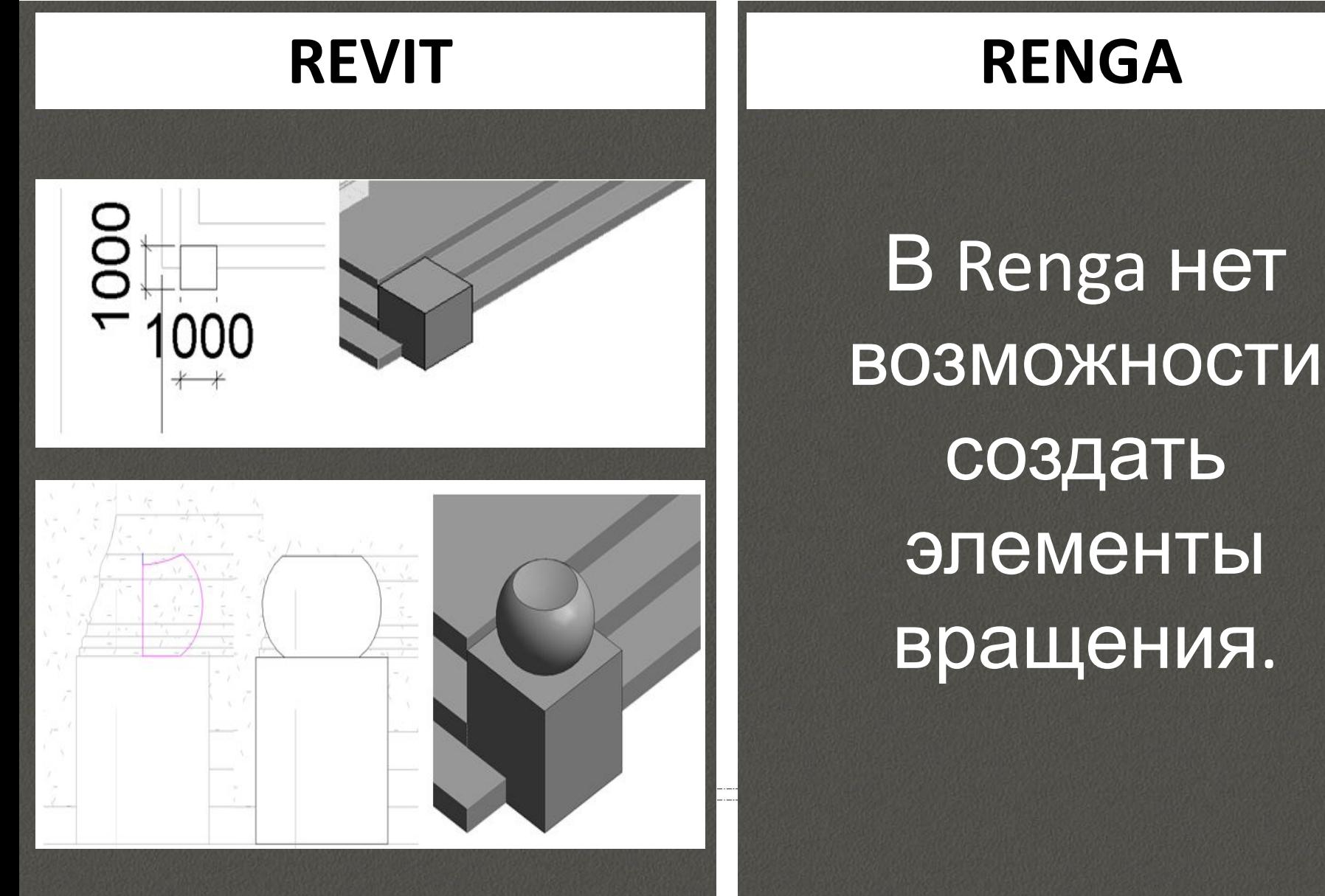

### **СОЗДАНИЕ ПАРАМЕТРИЧЕСКОЙ 3D МОДЕЛИ СОЗДАНИЕ ЗАБОРА**

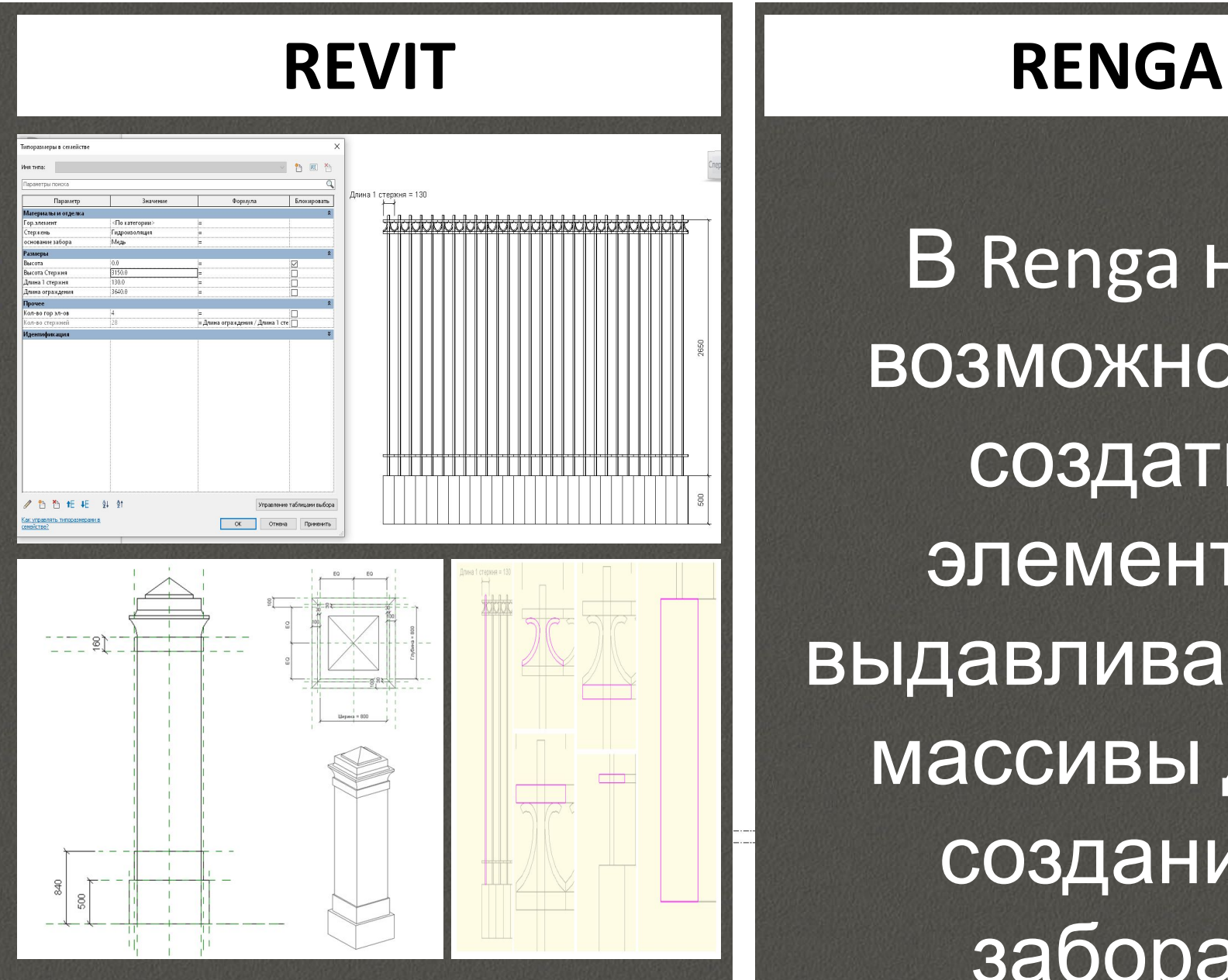

В Renga нет возможности создать элементы выдавливания и массивы для создания забора.

#### **СОЗДАНИЕ ПАРАМЕТРИЧЕСКОЙ 3D МОДЕЛИ ВСТАВКА ЭЛЕЛЕМЕНТОВ В ПРОЕКТ - REVIT**

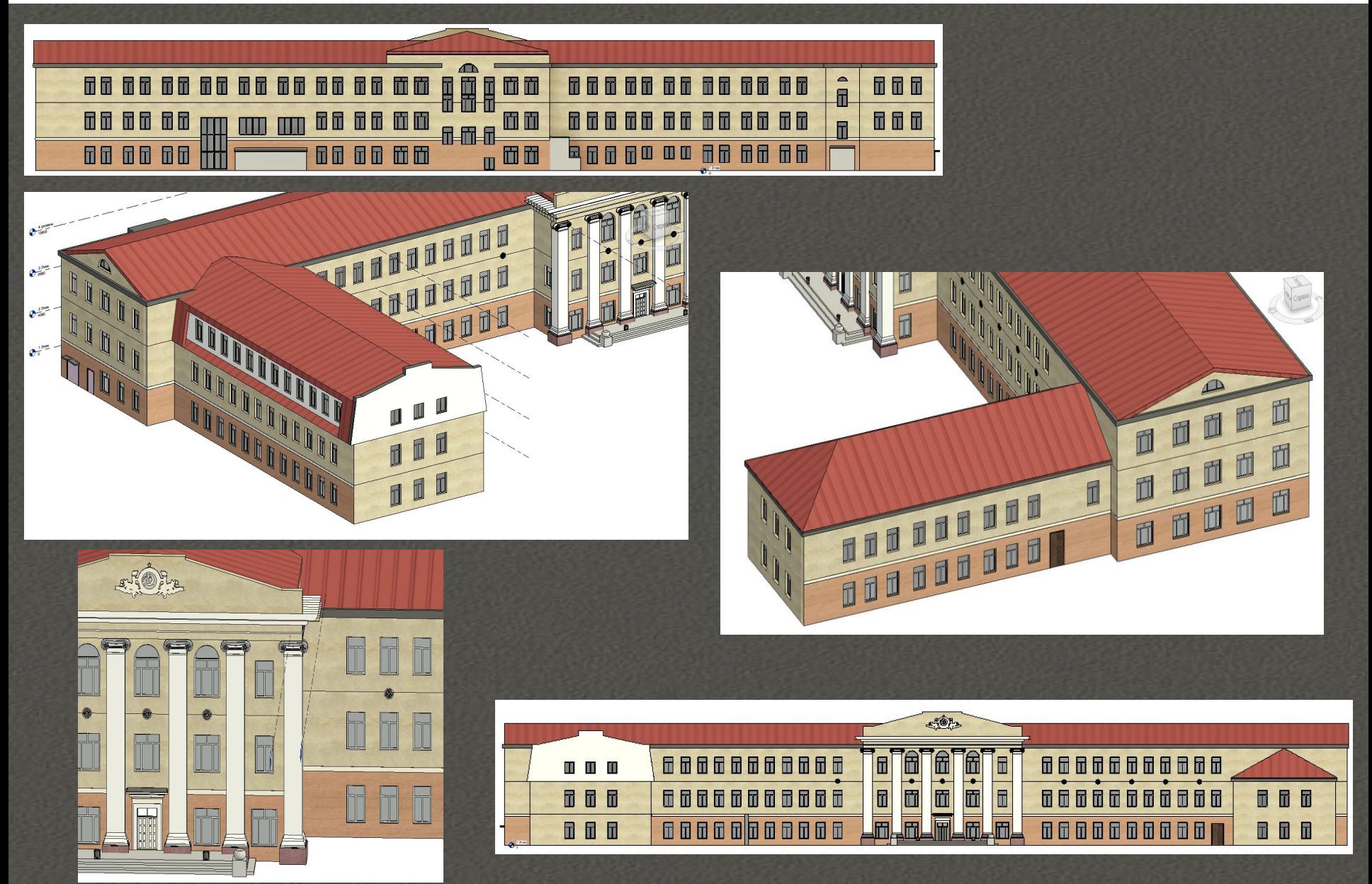

#### **СОЗДАНИЕ ПАРАМЕТРИЧЕСКОЙ 3D МОДЕЛИ ВСТАВКА ЭЛЕЛЕМЕНТОВ В ПРОЕКТ - RENGA**

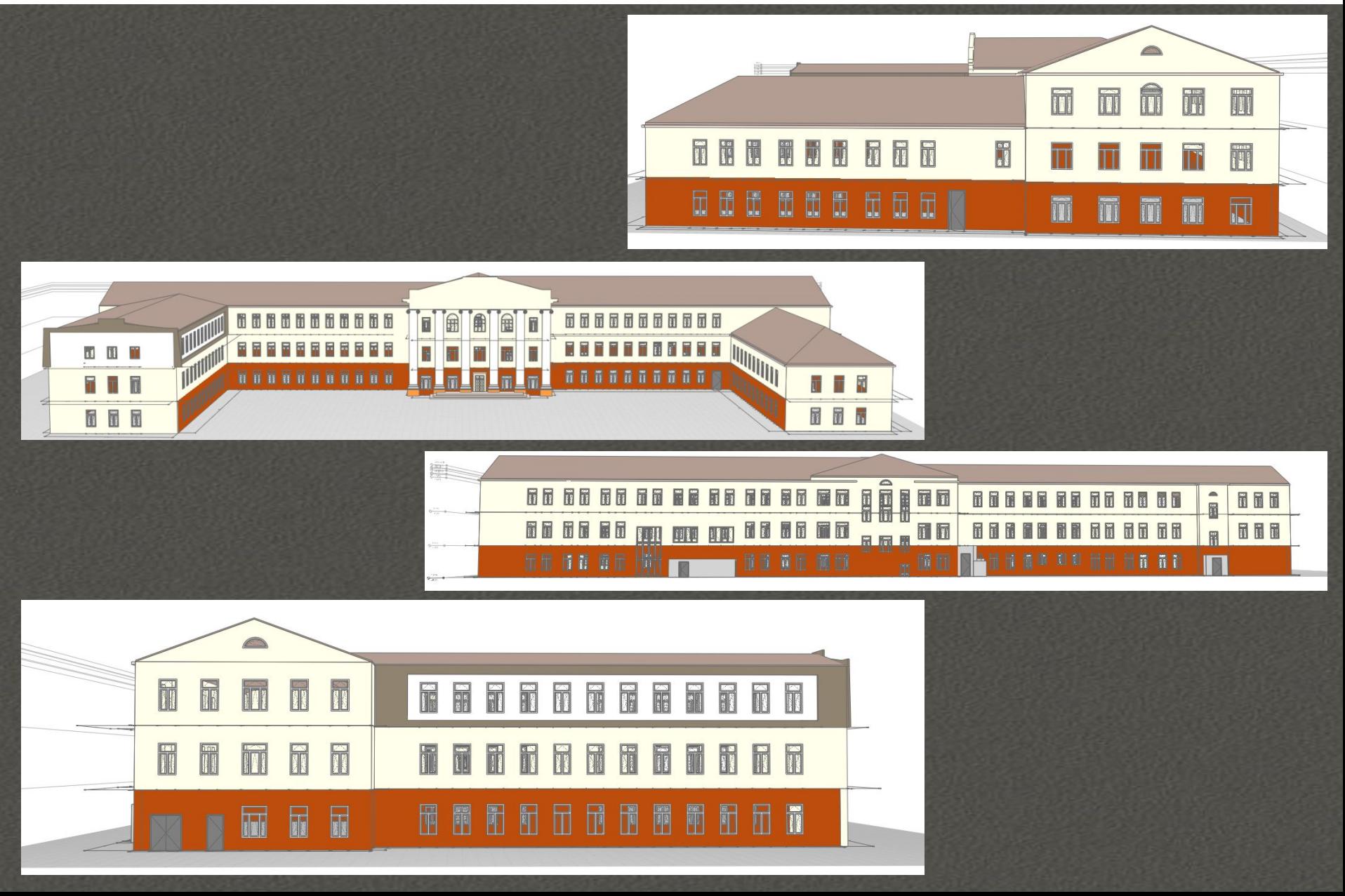

### **СОЗДАНИЕ ПАРАМЕТРИЧЕСКОЙ 3D МОДЕЛИ ГОТОВАЯ МОДЕЛЬ ЗДАНИЯ**

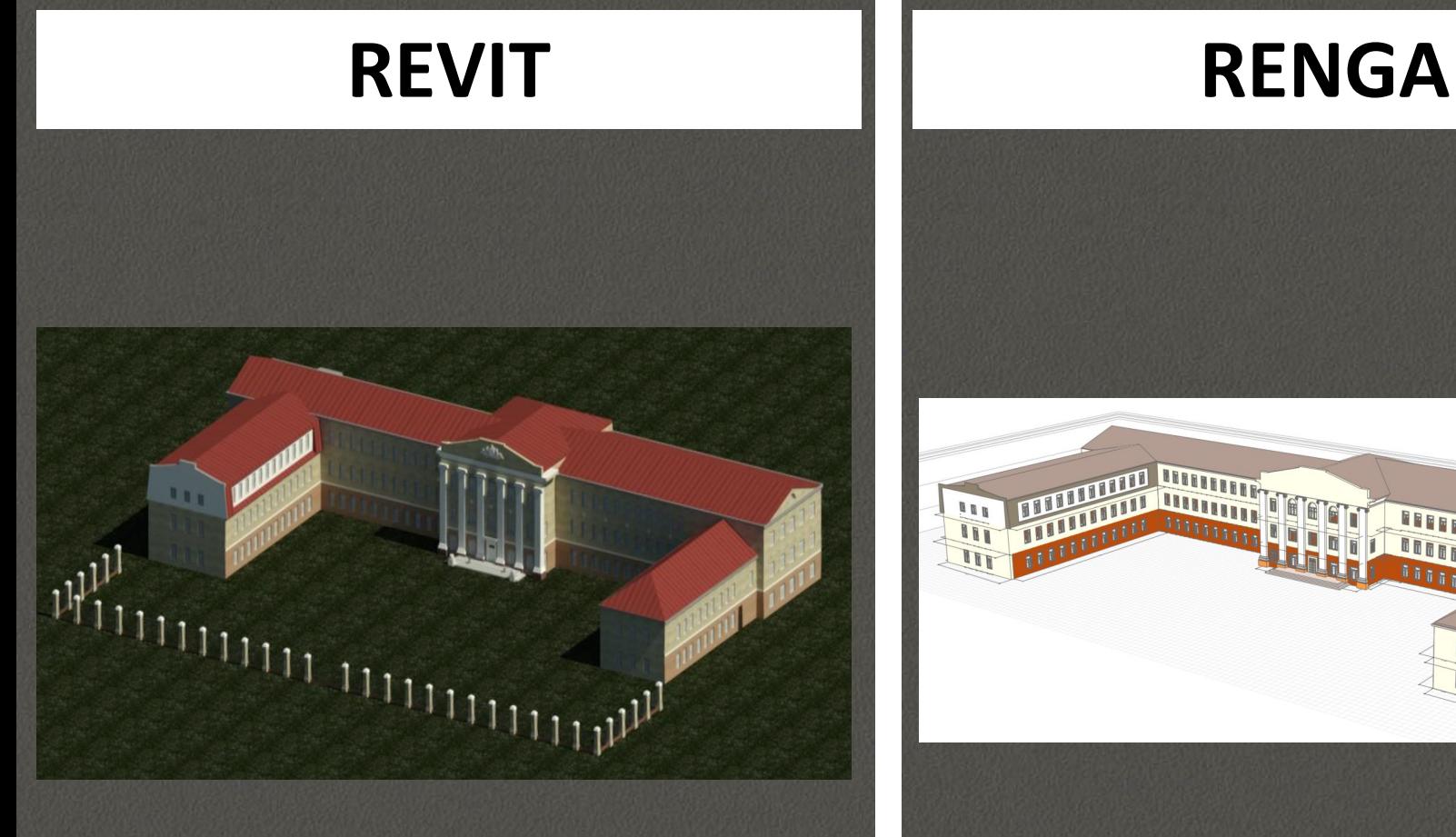

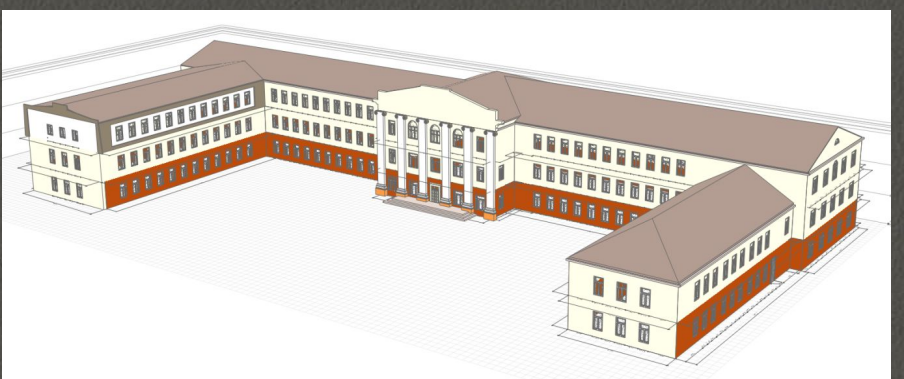

# **СРАВНЕНИЕ REVIT И RENGA**

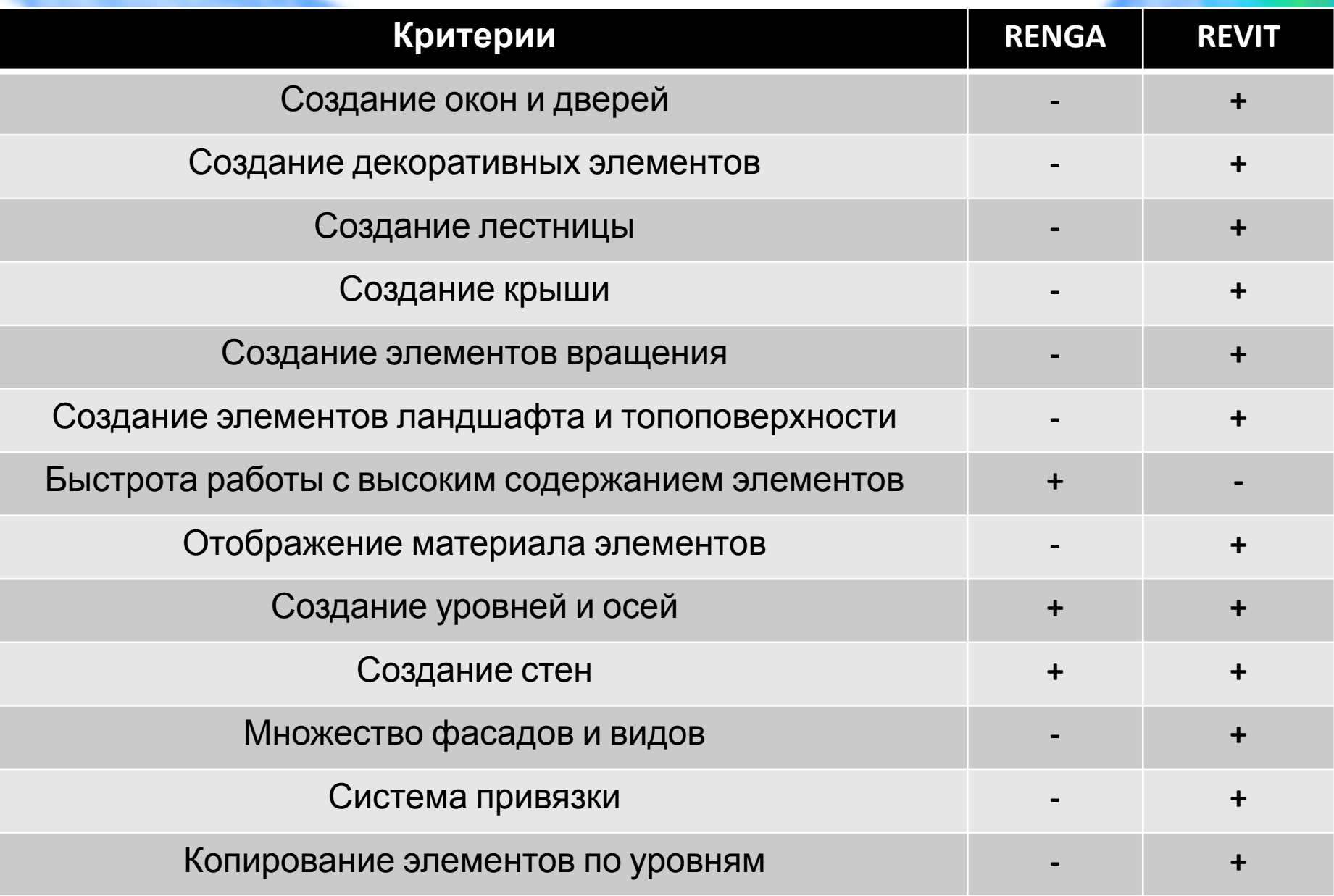

# **ЗАКЛЮЧЕНИЕ**

В ходе преддипломной практики были решены следующие *задачи*:

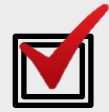

 Изучены теоретические основы метода фотограмметрии

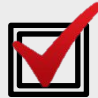

 Подобрано необходимое программное обеспечение для удобства использования и изучены основы их работы

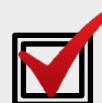

 Проведена съемка архитектурного объекта с помощью квадрокоптера

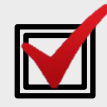

**Апробирован метод фотограмметрии для** получения точных данных архитектурного объекта

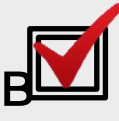

Выполнено моделирование архитектурного объекта

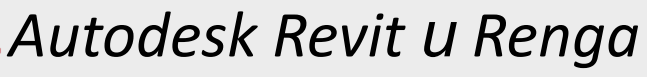

 Проведен анализ сравнения используемых комплексов

## **ЗАКЛЮЧЕНИЕ**

В результате достигнута *цель*: применение метода фотограмметрии для создания параметрической модели здания в Autodesk Revit и Renga, используя полигональную модель.